## **Contents**

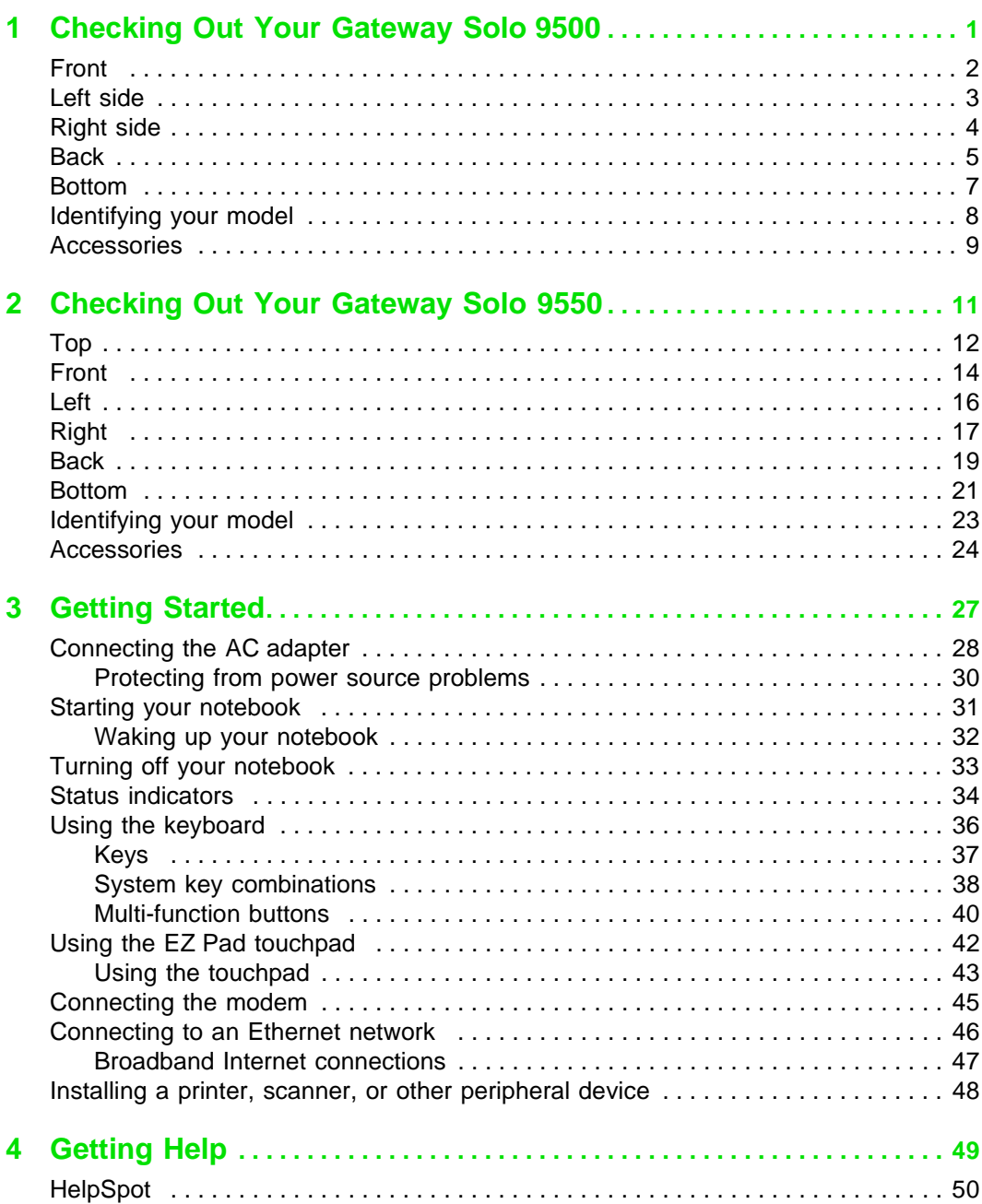

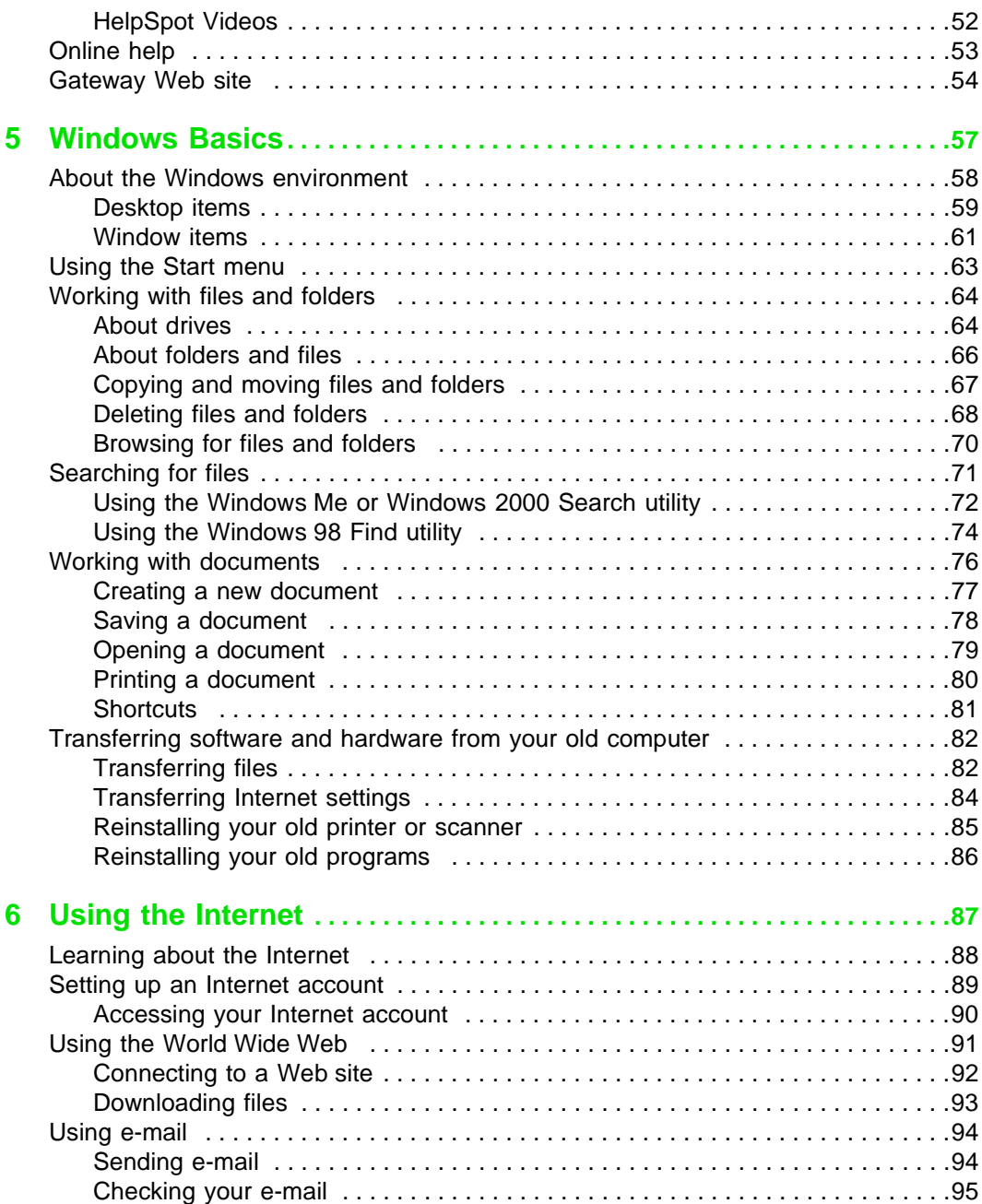

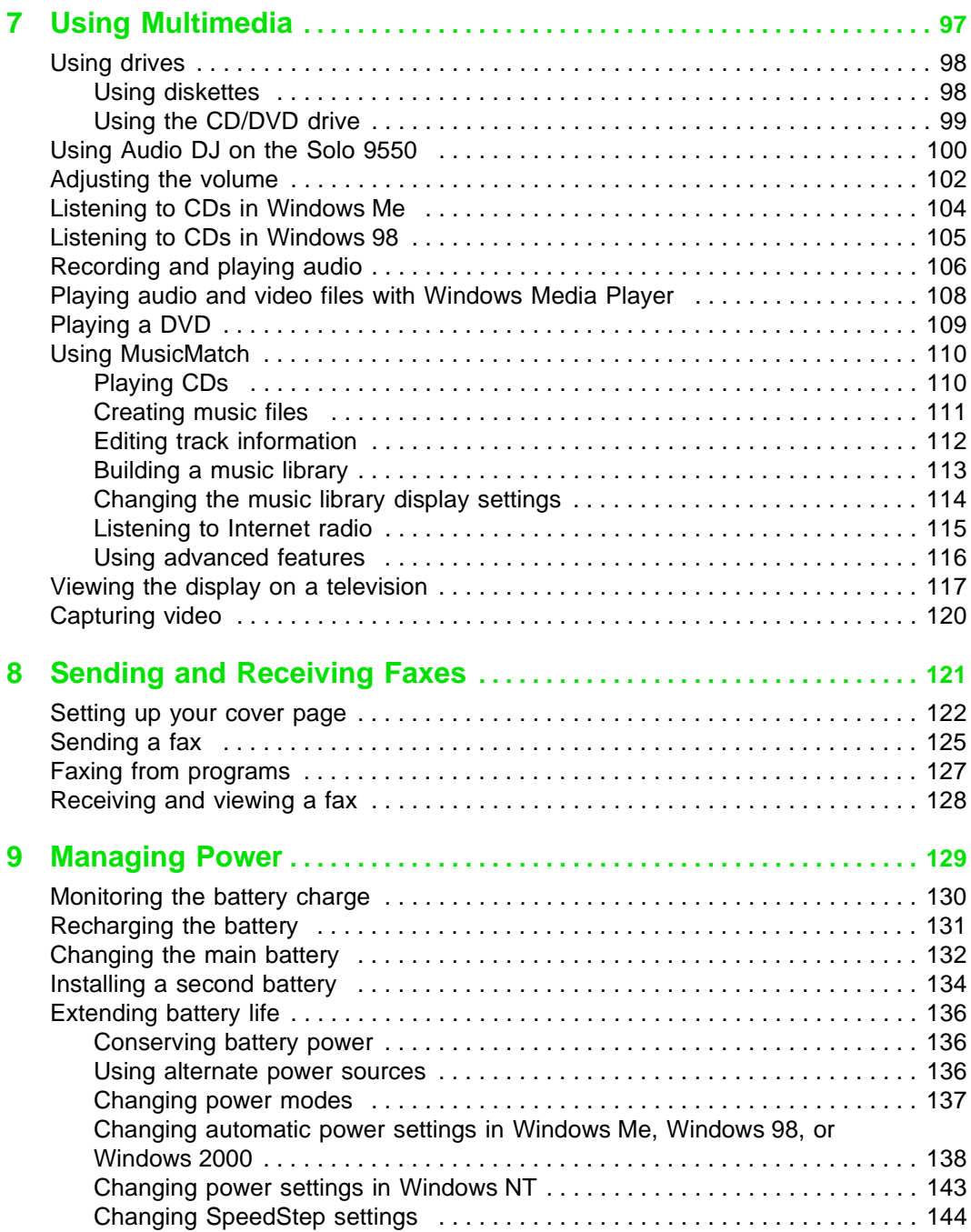

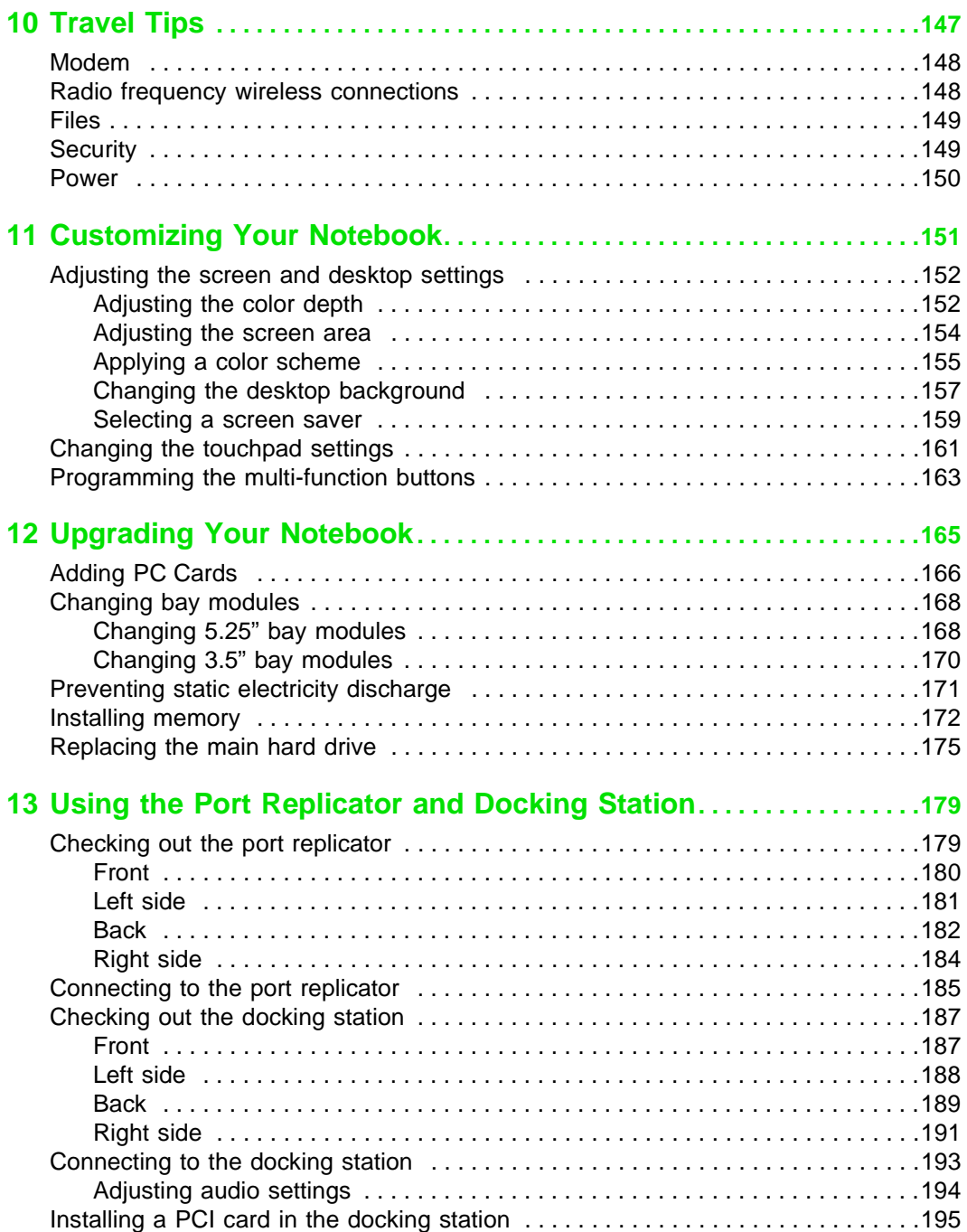

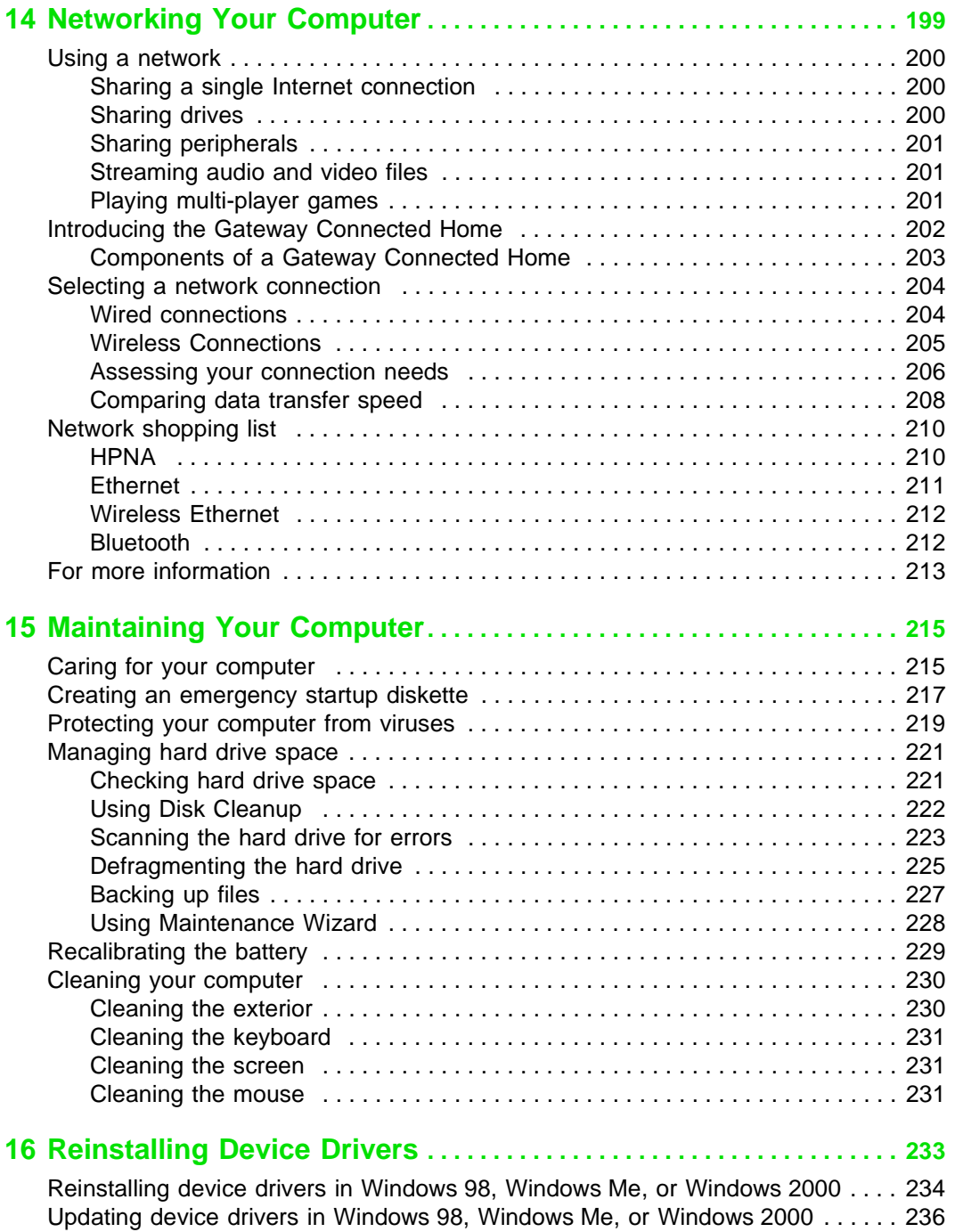

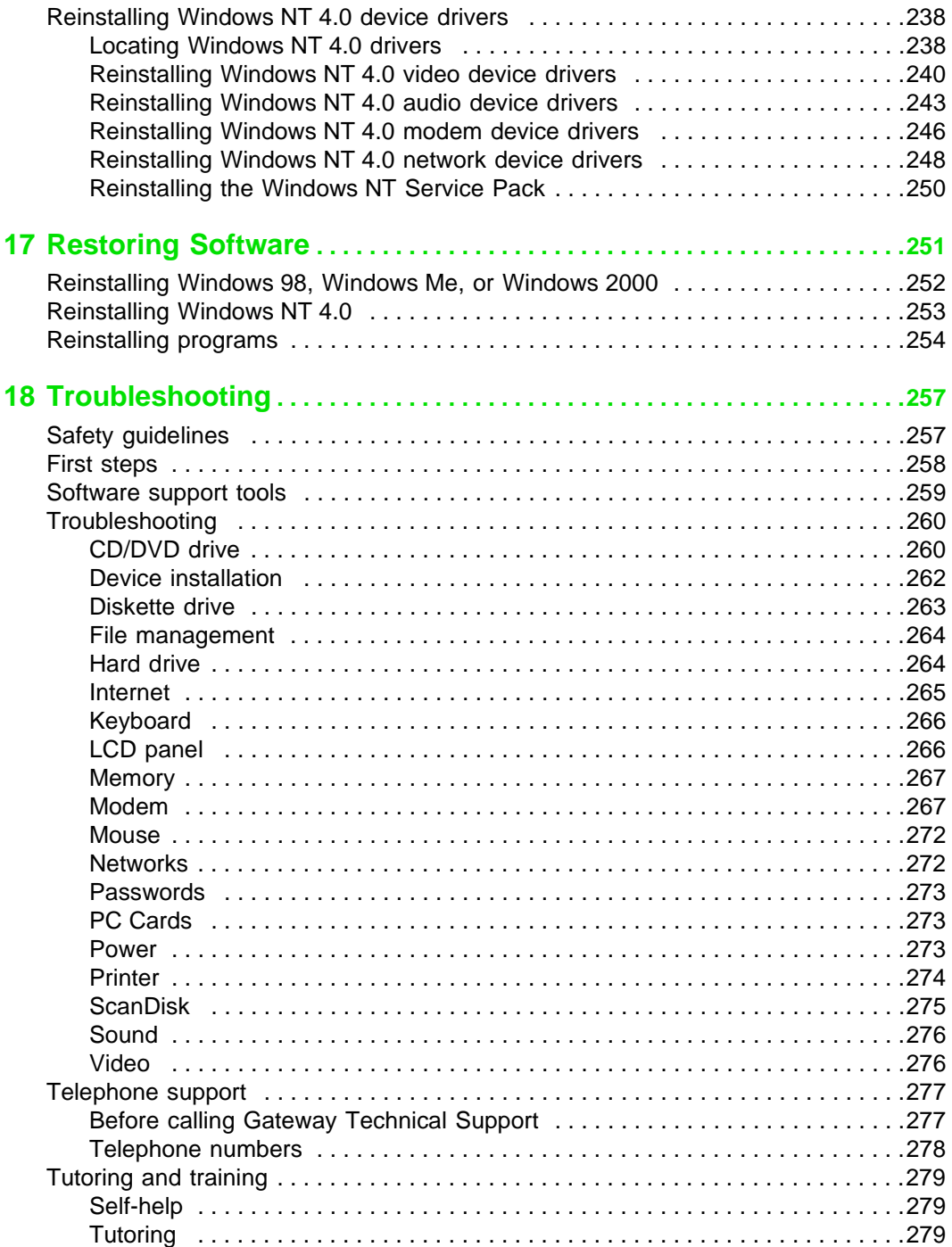

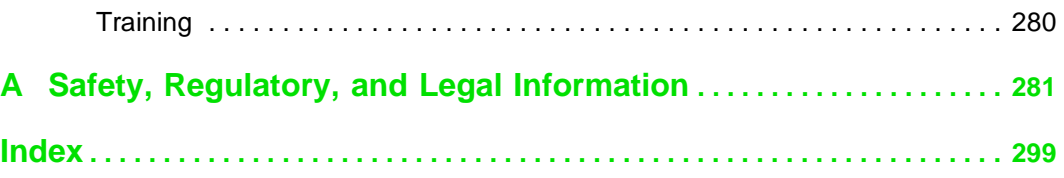

# **19 Checking Out 19 Checking Out 19 Checking Out 19 Checking Constant 19 Check 20 Check 20 Check 20 Check Your Gateway Solo 9500**

If you purchased the Gateway Solo 9550, go to "Checking Out Your Gateway Solo 9550" on page 11.

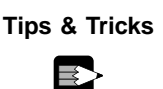

**Tips & Tricks** To access the contents of this manual while you are traveling, download an electronic copy from www.gateway.com/support/manlib/.

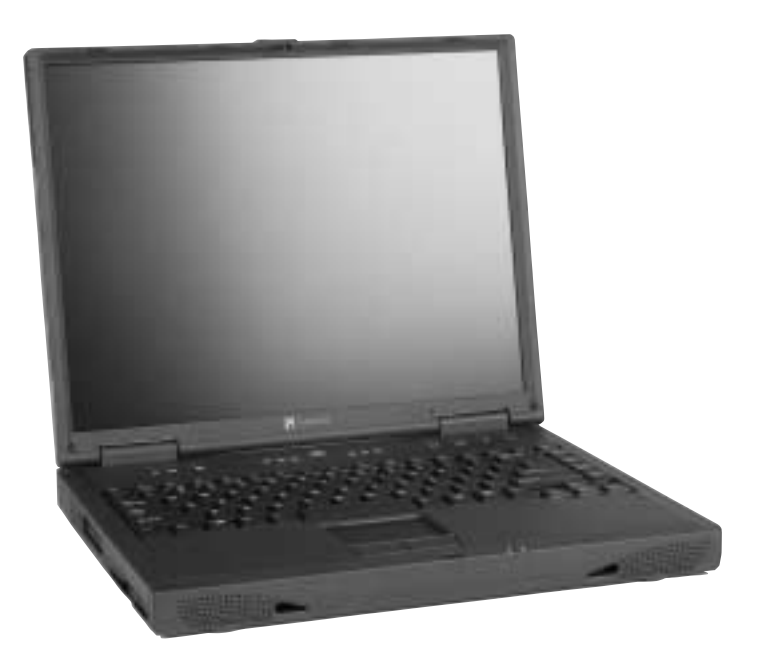

## **Front**

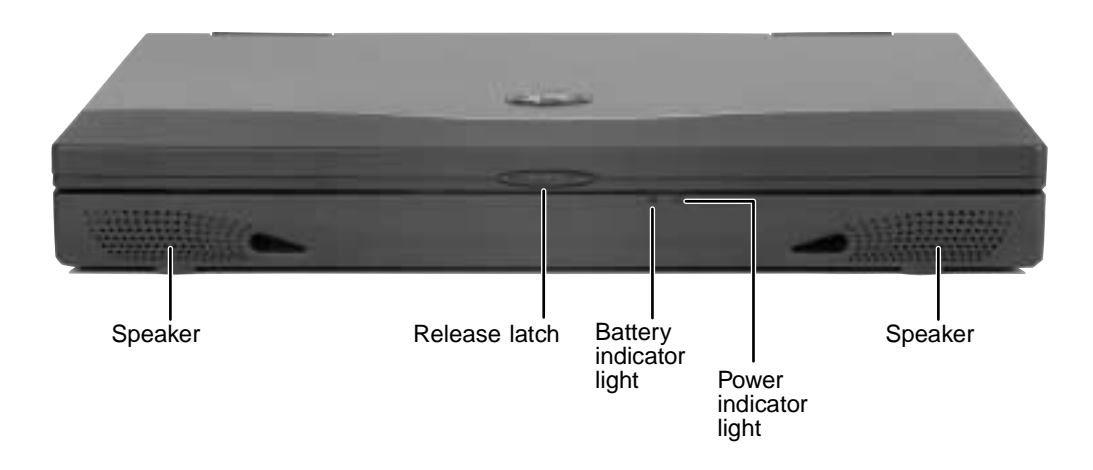

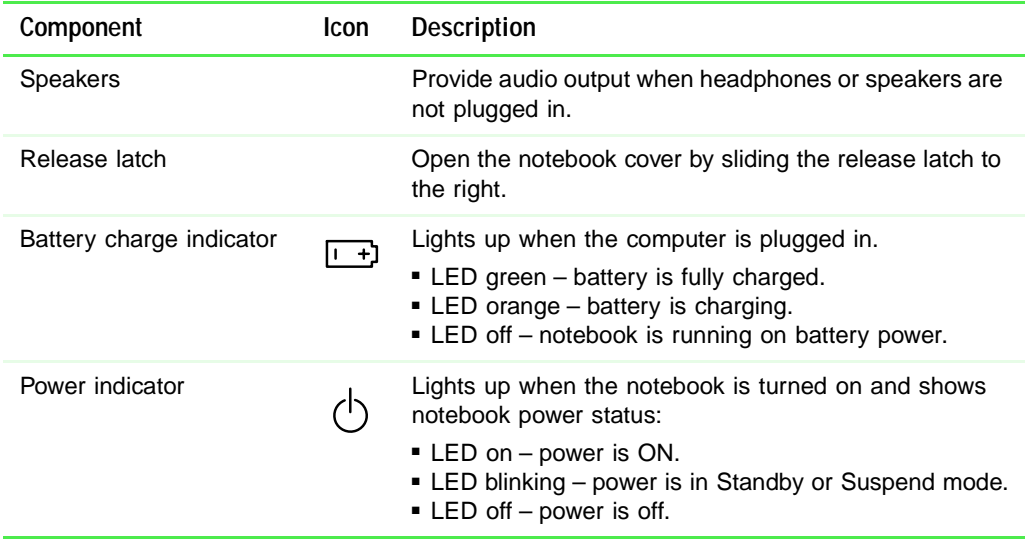

## **Left side**

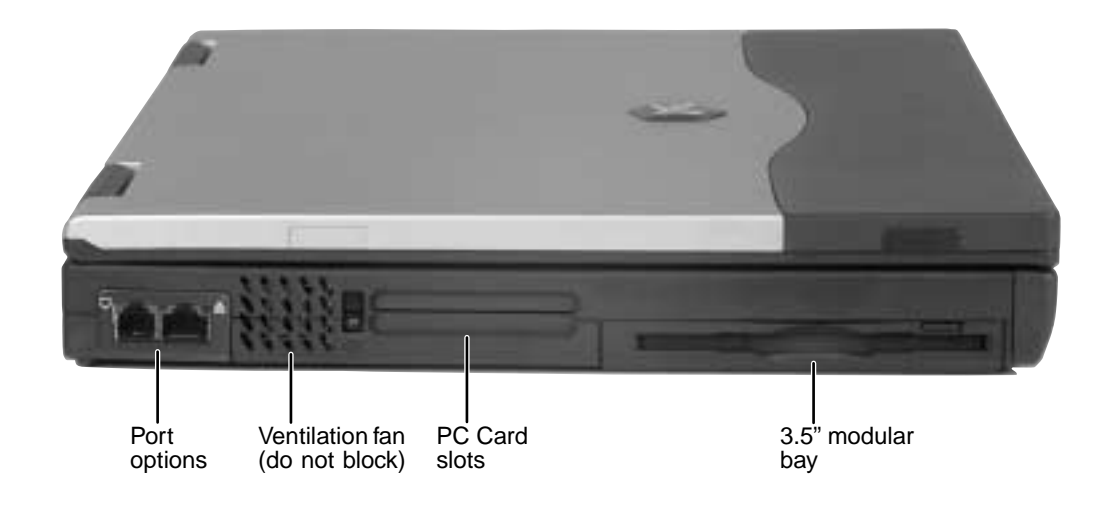

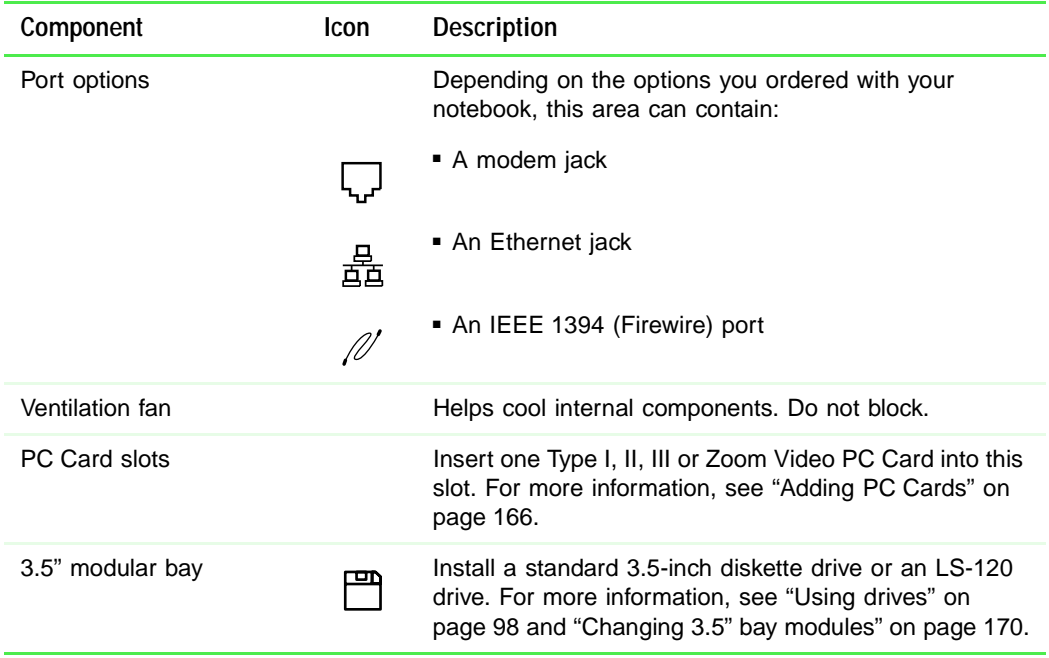

## **Right side**

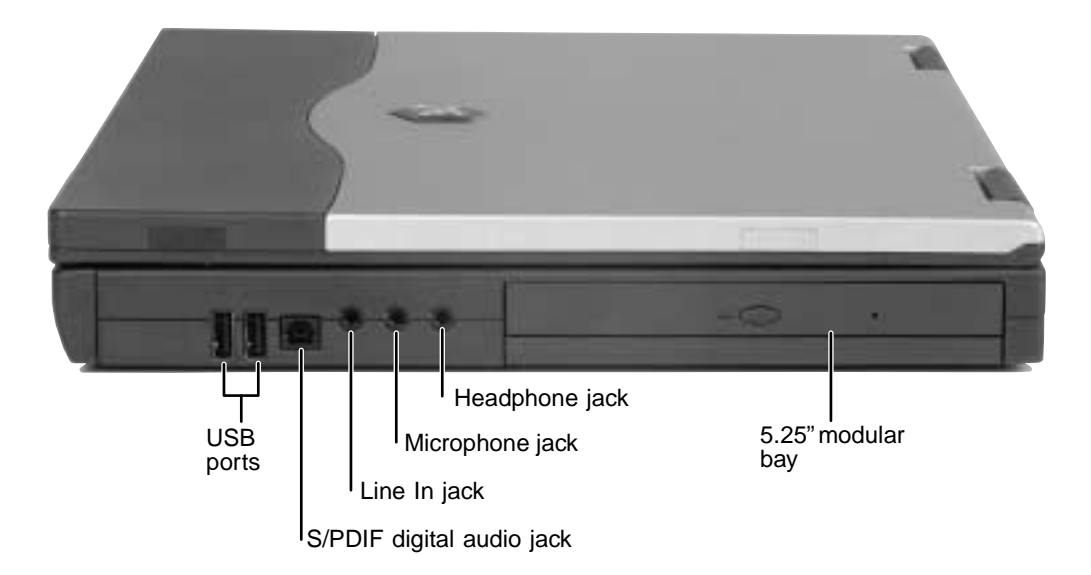

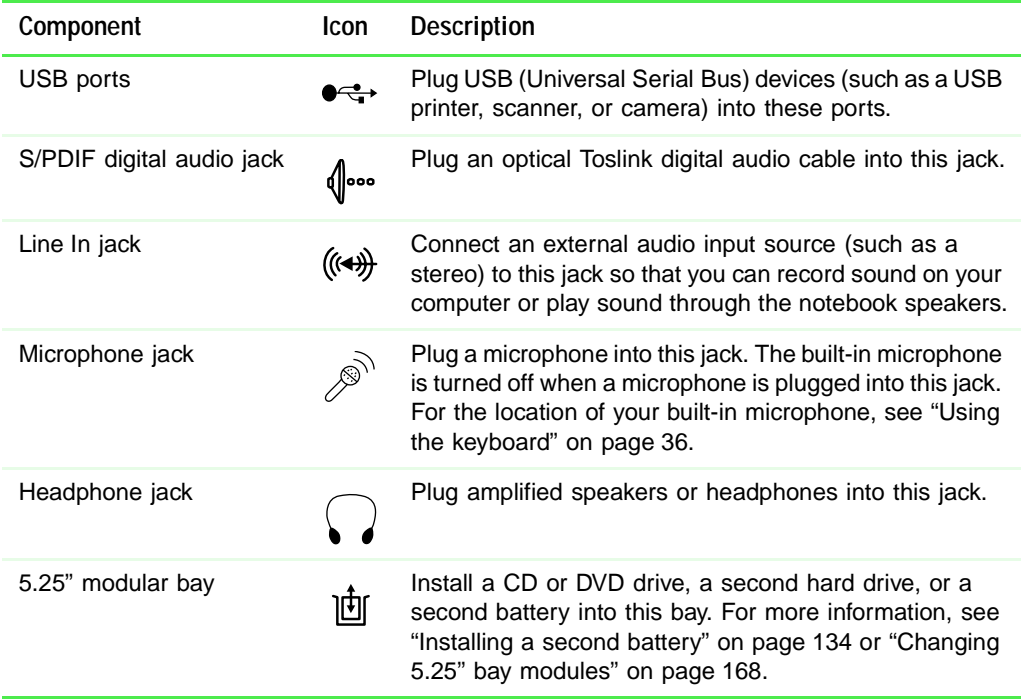

## **Back**

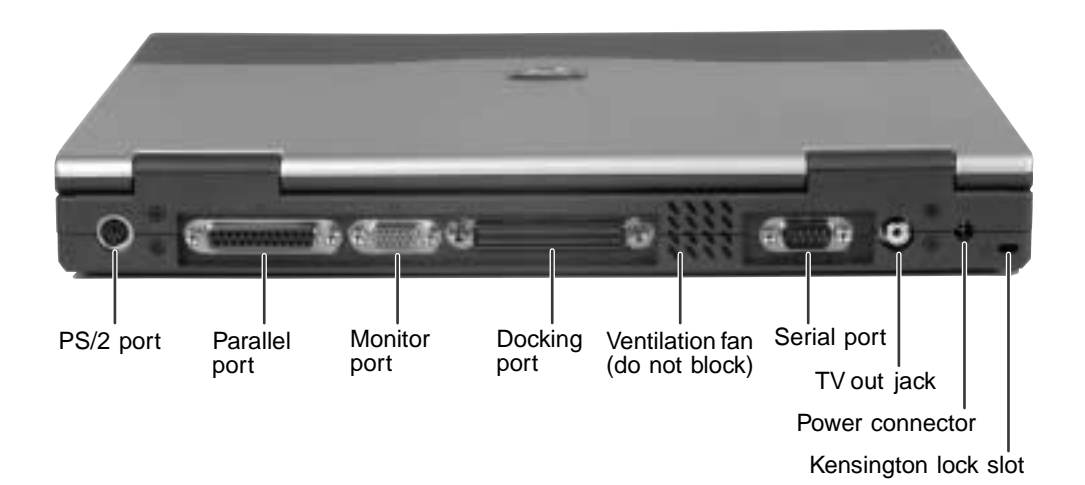

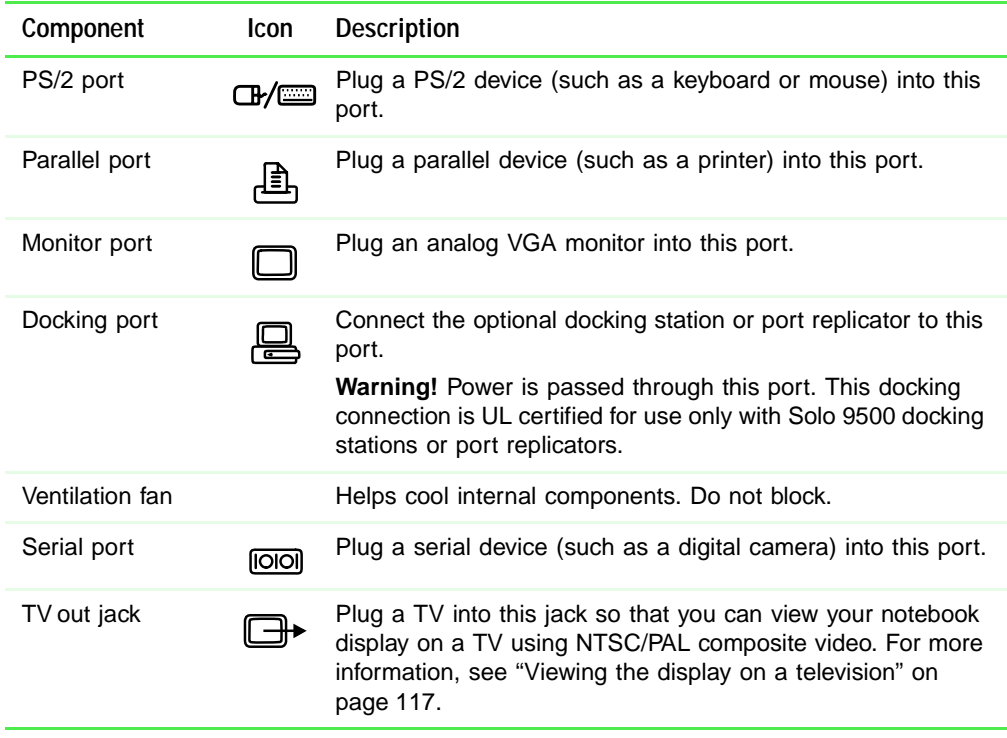

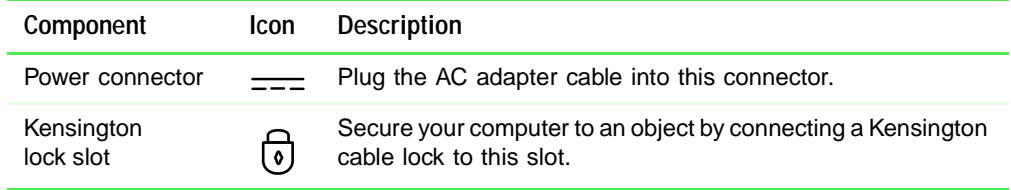

## **Bottom**

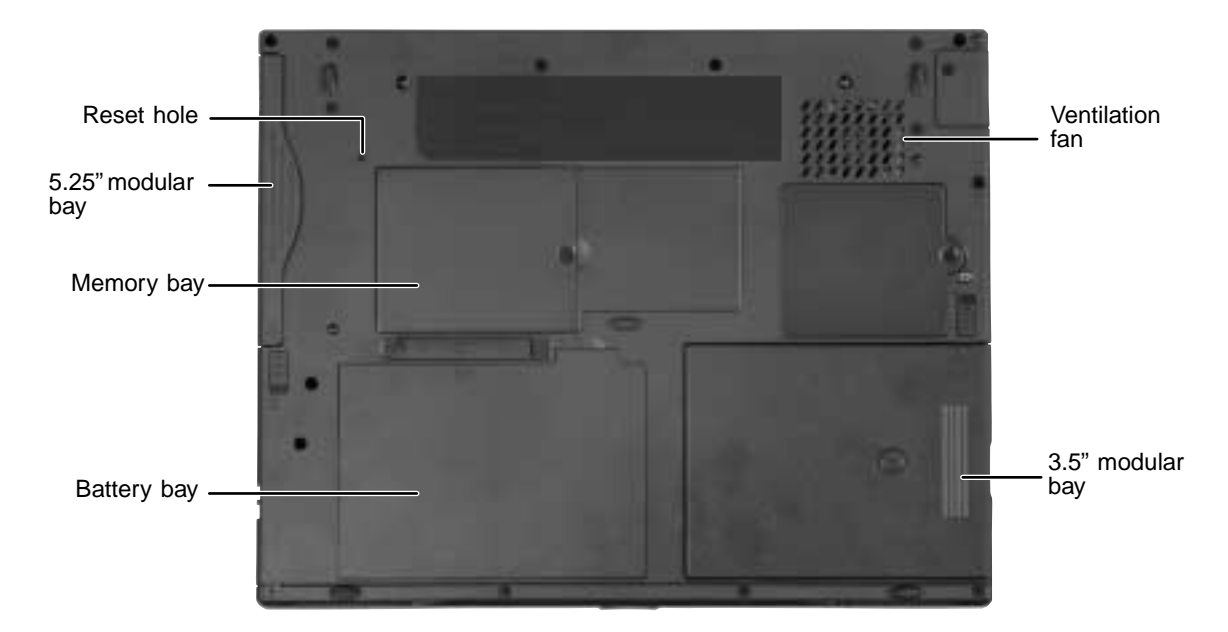

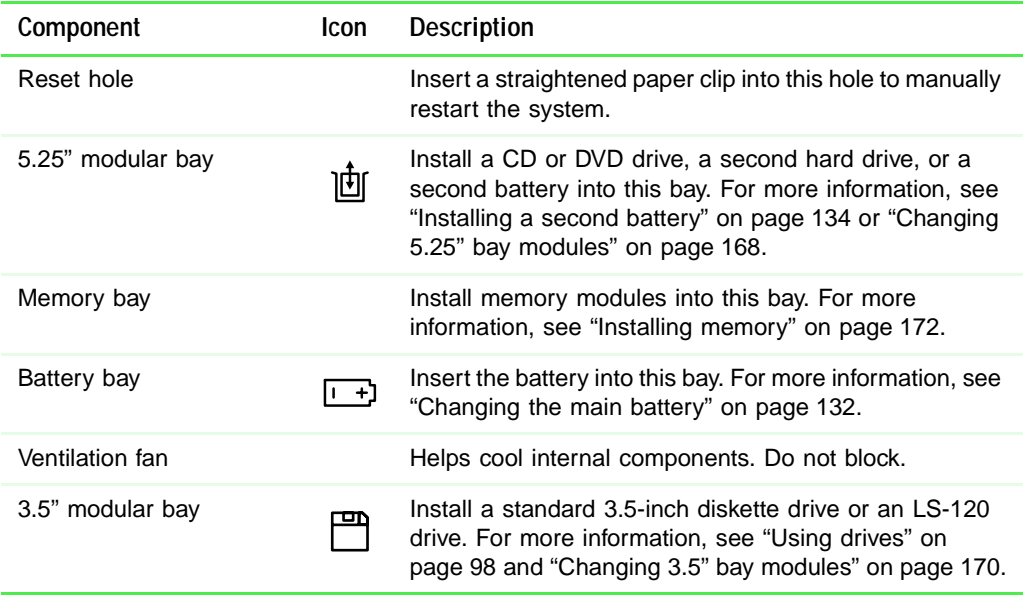

## **Identifying your model**

The label on the bottom of your computer contains information that identifies your notebook model. Gateway Technical Support will need this information if you call for assistance.

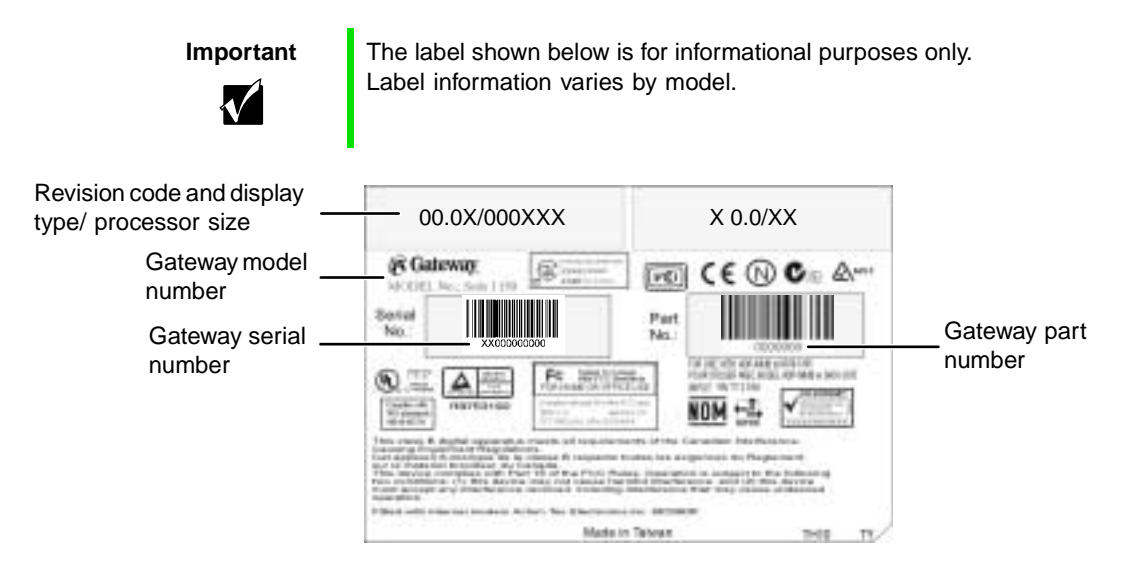

## **Accessories**

Gateway offers accessories that can help you make the most of using your notebook.

#### **Batteries and automobile/airplane power adapters**

If you run your notebook on battery power for extended periods, you may want to buy an additional battery so that you can swap batteries when necessary.

With an automobile/airplane power adapter, you can save battery power by plugging your notebook into an automobile cigarette lighter or an airplane in-flight power receptacle.

#### **Carrying cases**

Gateway has large-capacity carrying cases if you need additional space for accessories or supplies.

#### **Docking stations or port replicators**

Although you can attach external devices directly to your notebook, a docking station or port replicator lets you make all of those connections at once. When you travel with your notebook, you merely disconnect from the docking station or port replicator instead of unplugging all the external devices.

A docking station or port replicator also provides additional ports and other expansion features not included with your notebook.

#### **External devices**

You can attach external devices such as a keyboard, mouse, printer, or monitor to your notebook or docking station.

#### **Memory**

Large programs, such as multimedia games or graphics programs, use a lot of memory. If your programs are running more slowly than you think they should, try adding more memory.

#### **Printers**

You can attach many types of printers to your computer. The most common types are inkjet and laser printers, which print in color or black and white.

Inkjet printers and cartridges are relatively inexpensive, but usually they are slower than laser printers. Using an inkjet color printer, you can print pictures, banners, and greeting cards, as well as documents.

Laser printers and cartridges are more expensive, but usually they print much faster than inkjet printers. Laser printers are better than inkjet printers when you are printing large documents.

## **Checking Out Your Gateway Solo 9550**

**2**

If you purchased the Gateway Solo 9500, go to "Checking Out Your Gateway Solo 9500" on page 1.

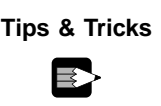

**Tips & Tricks** To access the contents of this manual while you are traveling, download an electronic copy from www.gateway.com/support/manlib/.

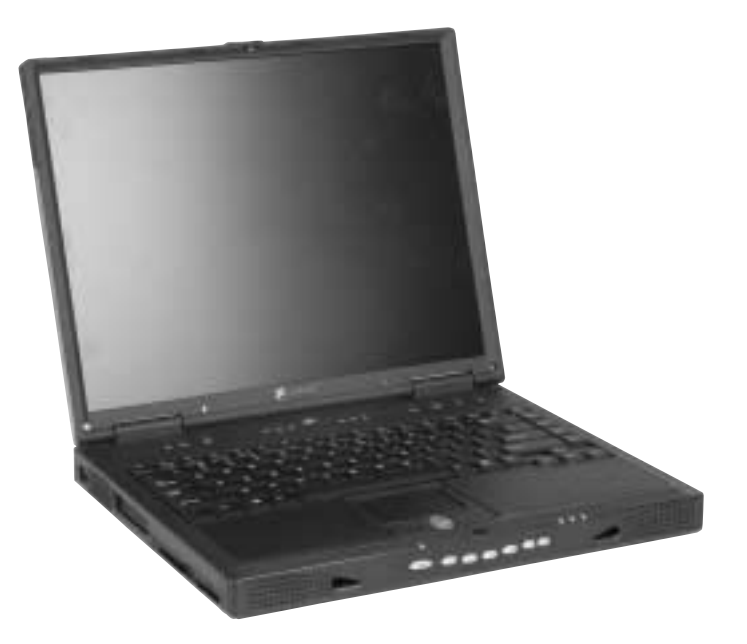

## **Top**

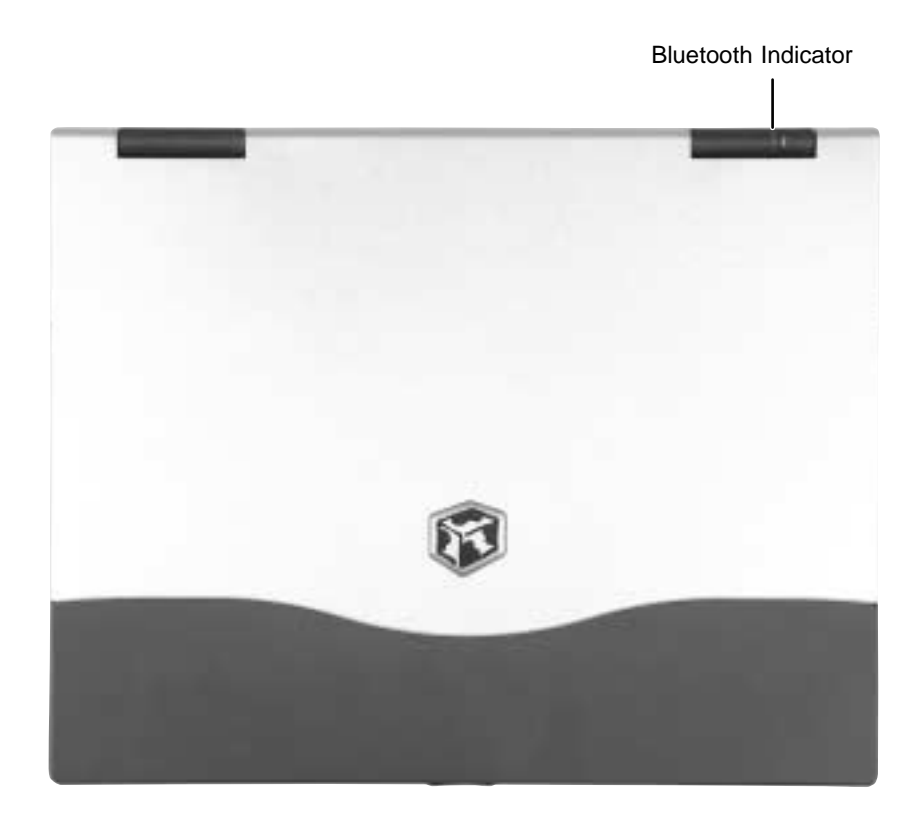

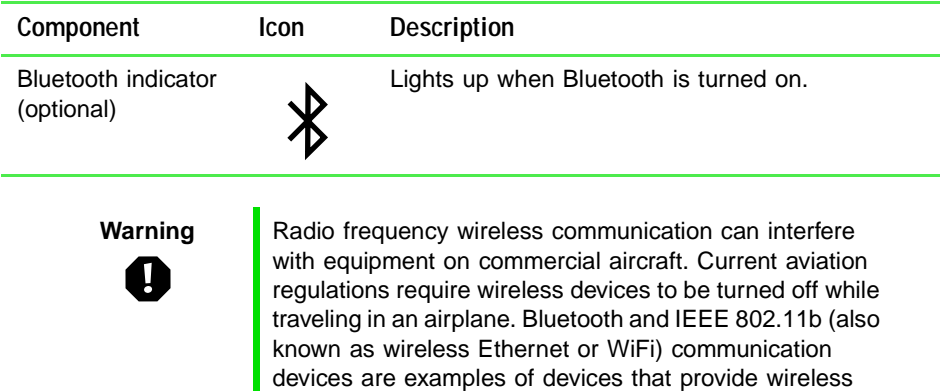

off, see "Multi-function buttons" on page 40.

communication. For instructions to turn Bluetooth on and

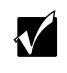

**Important** If your system came equipped with an internal radio frequency wireless device, see "Safety, Regulatory, and Legal Information" on page 281 for general wireless regulatory and safety guidelines. To find out if your system has an internal wireless device, check the label (see "Identifying your model" on page 23).

## **Front**

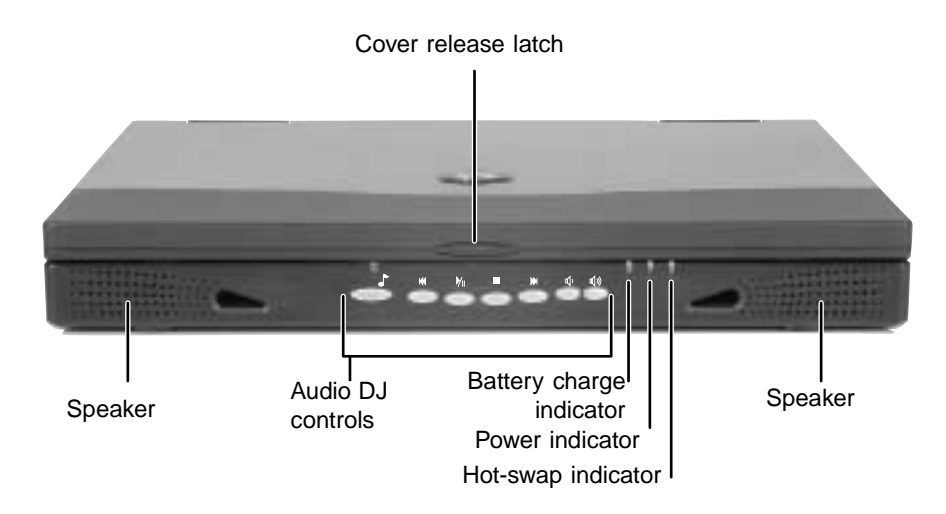

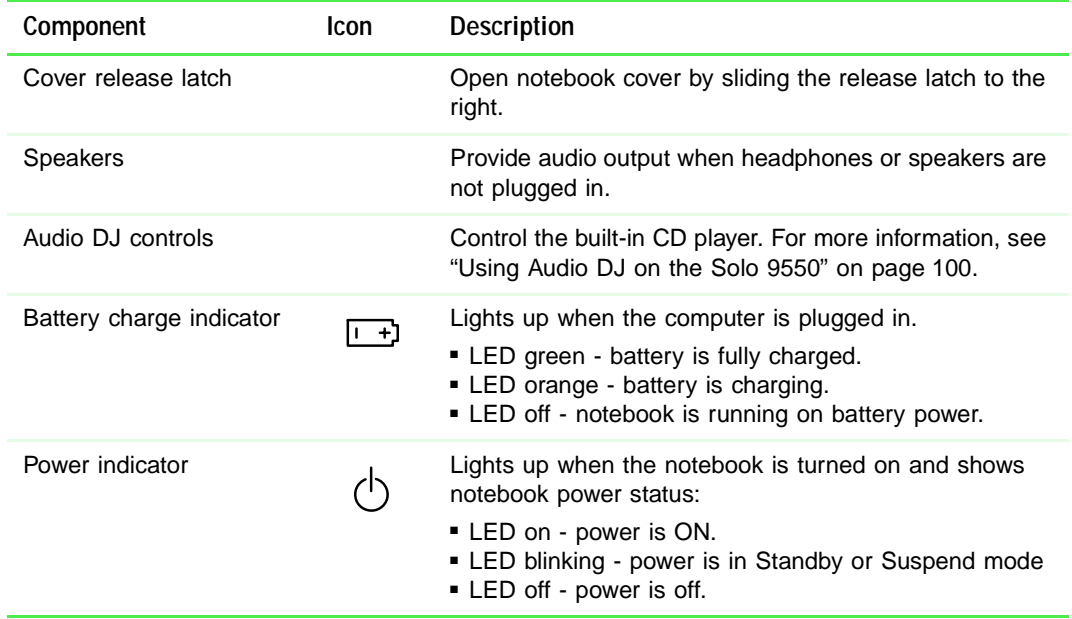

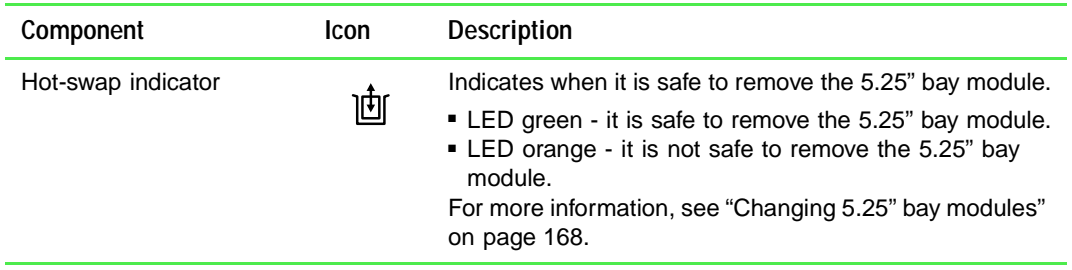

## **Left**

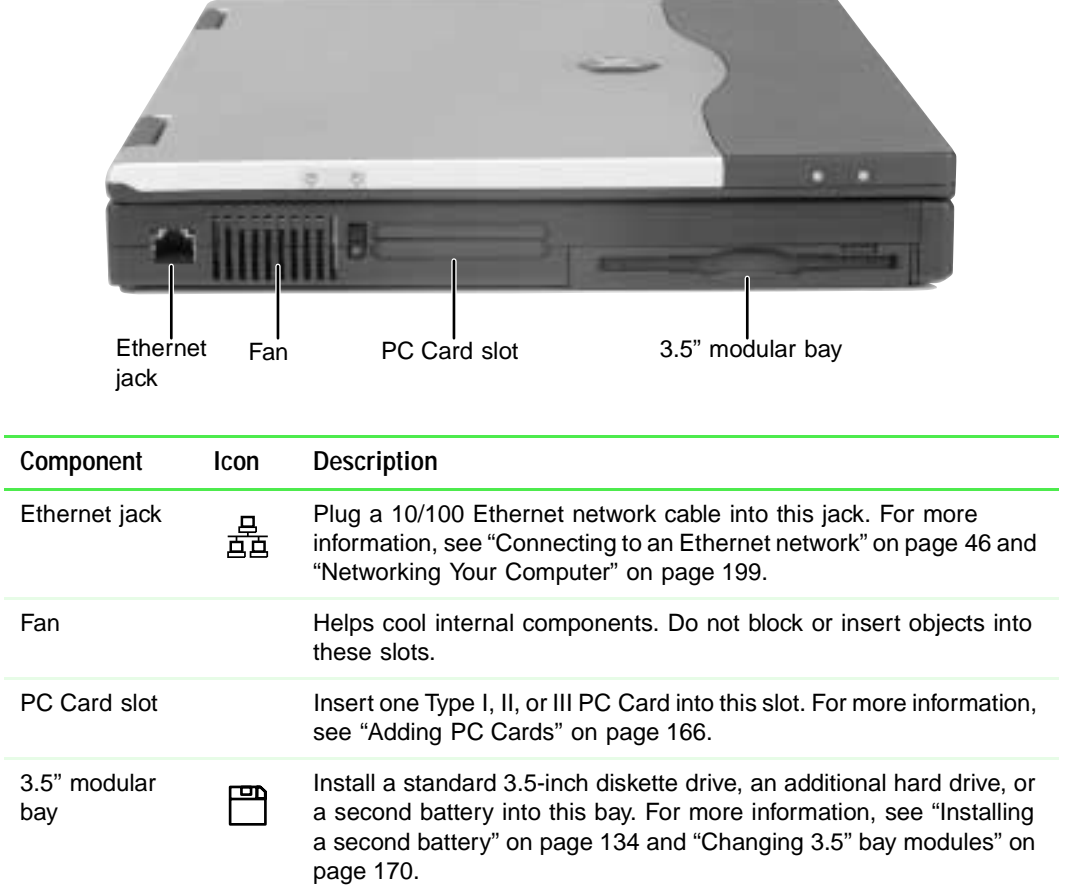

## **Right**

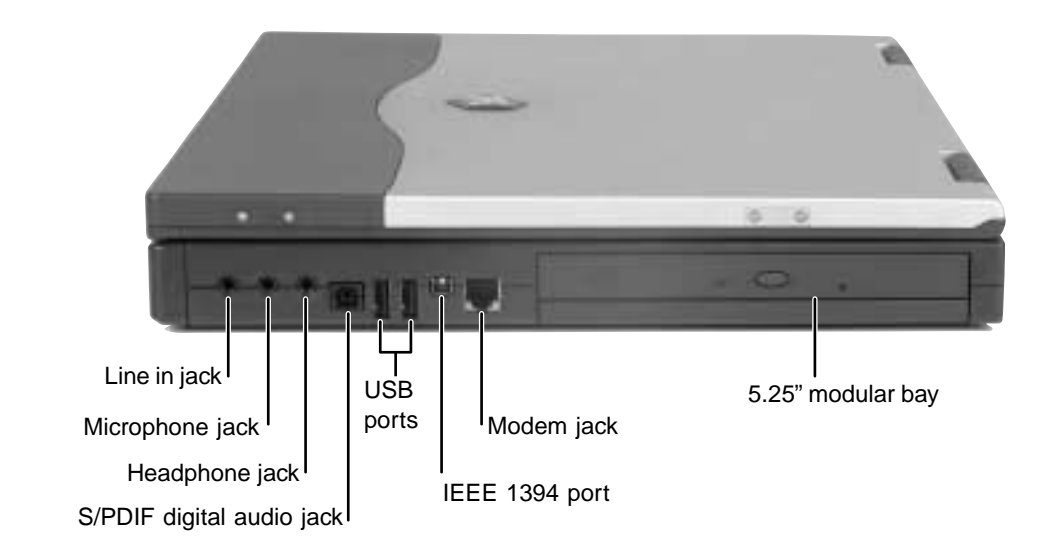

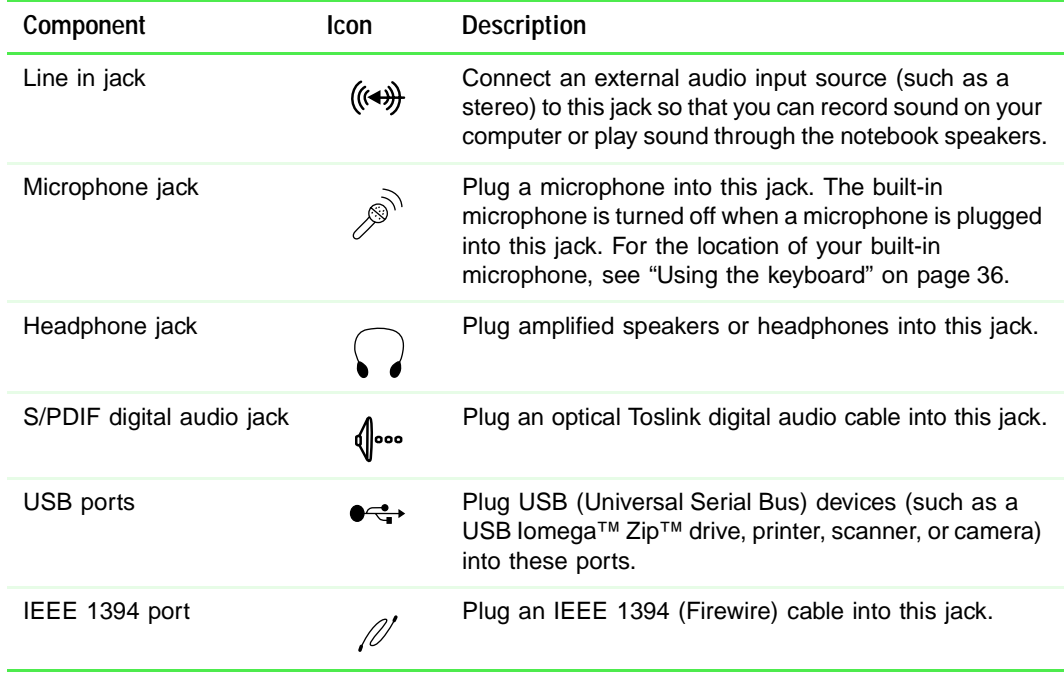

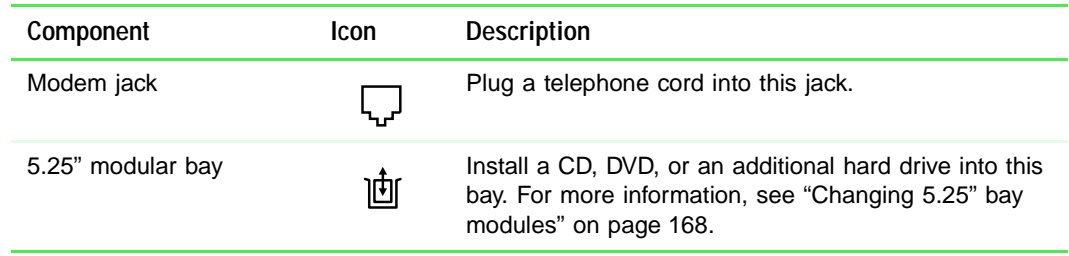

## **Back**

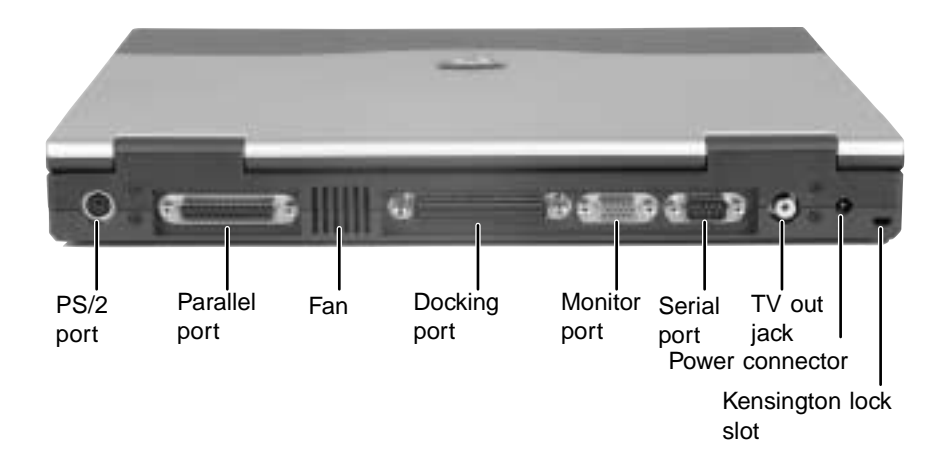

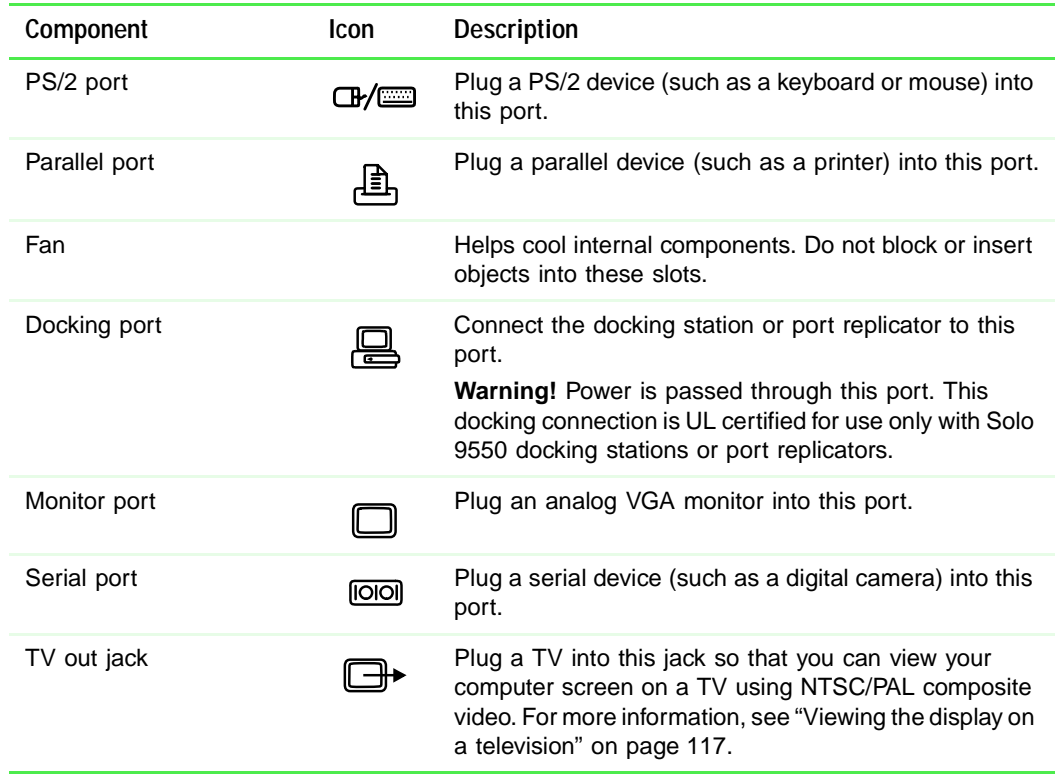

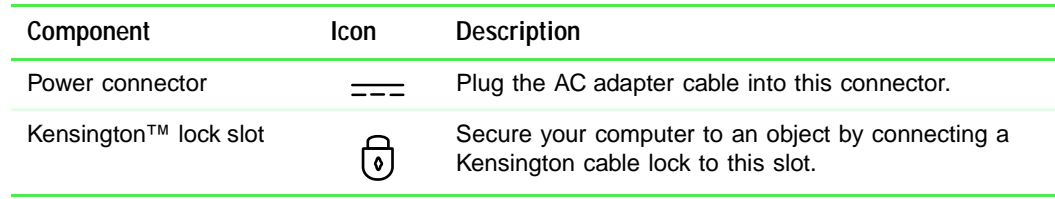

## **Bottom**

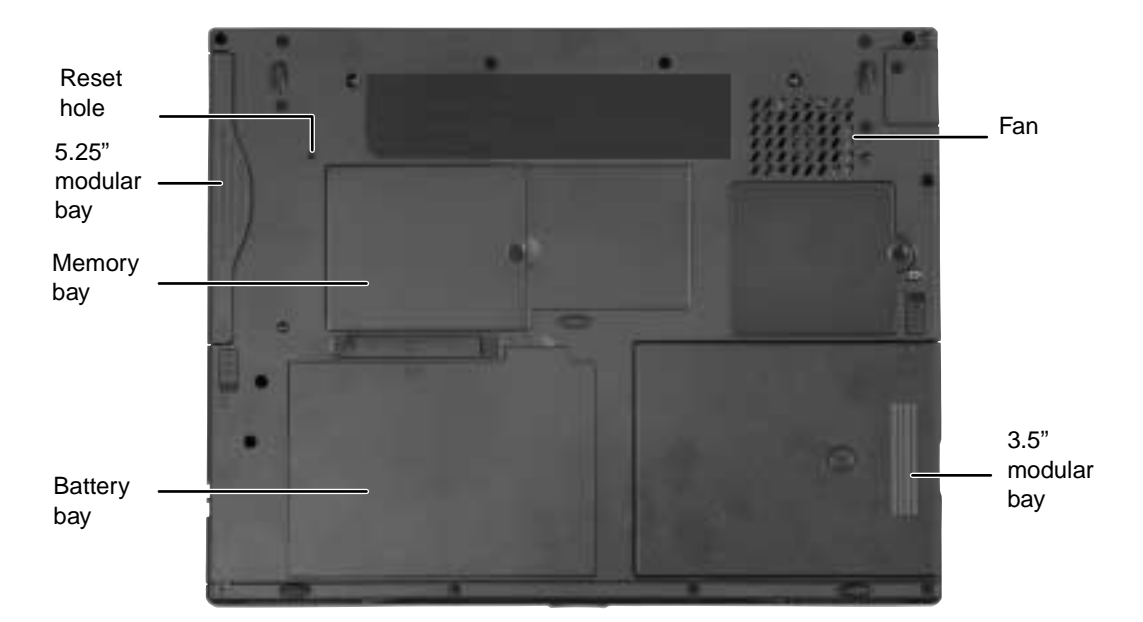

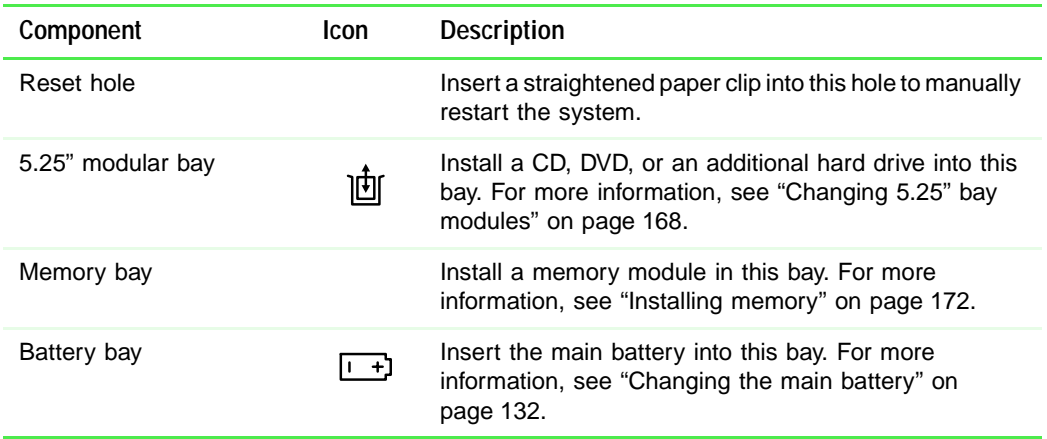

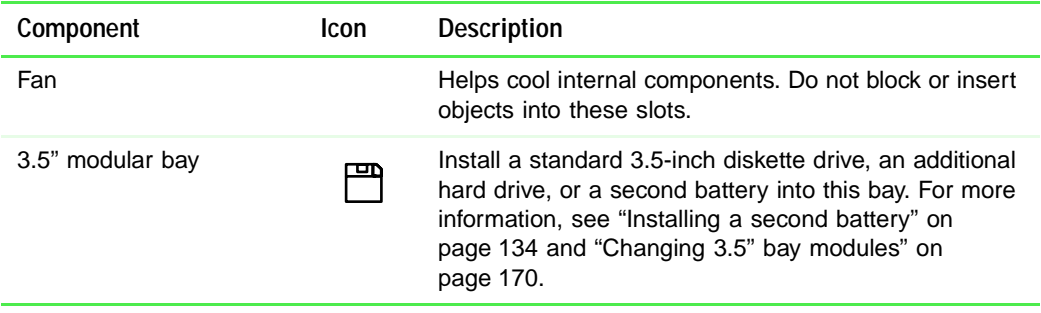

## **Identifying your model**

The label on the bottom of your computer contains information that identifies your notebook model. Gateway Technical Support will need this information if you call for assistance.

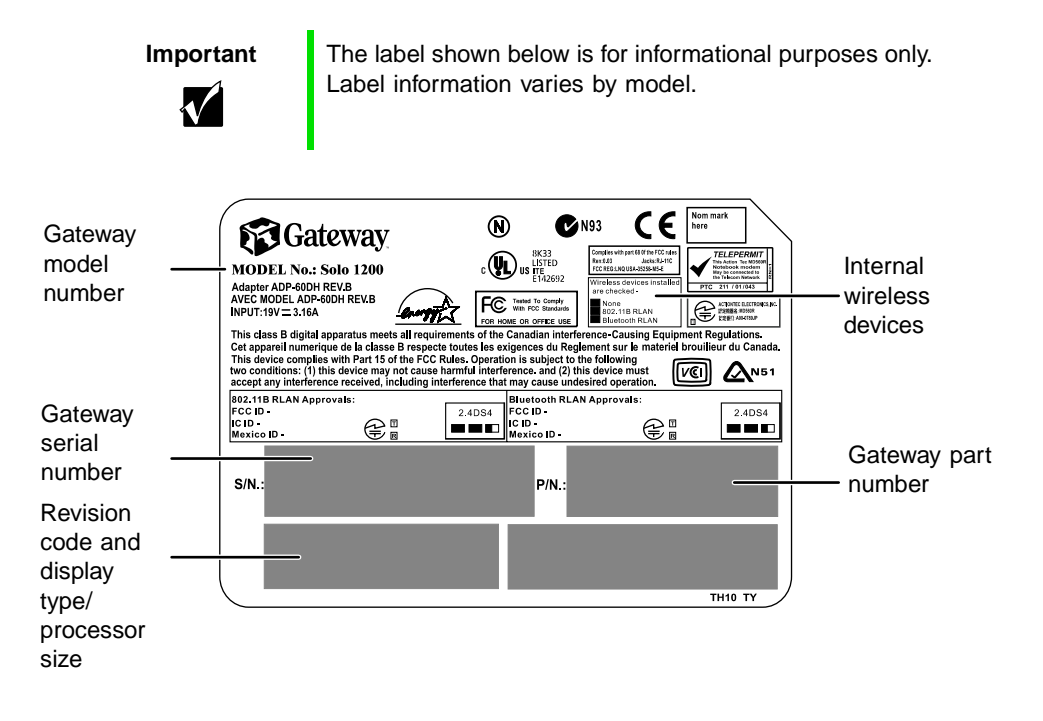

## **Accessories**

Gateway offers accessories that can help you make the most of using your notebook.

#### **Batteries and automobile/airplane power adapters**

If you run your notebook on battery power for extended periods, you may want to buy an additional battery so that you can swap batteries when necessary.

With an automobile/airplane power adapter, you can save battery power by plugging your notebook into an automobile cigarette lighter or an airplane in-flight power receptacle.

#### **Carrying cases**

Gateway has large-capacity carrying cases if you need additional space for accessories or supplies.

#### **Docking stations or port replicators**

Although you can attach external devices directly to your notebook, a docking station or port replicator lets you make all of those connections at once. When you travel with your notebook, you merely disconnect from the docking station or port replicator instead of unplugging all the external devices.

A docking station or port replicator also provides additional ports and other expansion features not included with your notebook.

#### **External devices**

You can attach external devices such as a keyboard, mouse, printer, or monitor to your notebook or docking station.

#### **Memory**

Large programs, such as multimedia games or graphics programs, use a lot of memory. If your programs are running more slowly than you think they should, try adding more memory.

#### **Printers**

You can attach many types of printers to your computer. The most common types are inkjet and laser printers, which print in color or black and white.

Inkjet printers and cartridges are relatively inexpensive, but usually they are slower than laser printers. Using an inkjet color printer, you can print pictures, banners, and greeting cards, as well as documents.

Laser printers and cartridges are more expensive, but usually they print much faster than inkjet printers. Laser printers are better than inkjet printers when you are printing large documents.

Chapter 2: Checking Out Your Gateway Solo 9550

# **3**

# **Getting Started**

This chapter provides basic information about your Gateway notebook. Read this chapter to find out:

- How to connect the AC adapter
- How to start and turn off your notebook
- How to use the keyboard
- How to use the EZ Pad<sup>™</sup> touchpad
- How to connect the modem
- How to connect to an Ethernet network
- How to install peripheral devices

## **Connecting the AC adapter**

You can run your notebook using an AC adapter or the notebook battery. The battery was shipped to you partially charged. You should use the AC adapter right away to fully charge the battery. Allow 24 hours for the battery to fully charge.

 $\boldsymbol{V}$ 

**Important** If the battery is not fully charged before you use your notebook on battery power for the first time, the battery life may be much shorter than you expect. If the battery life seems short even after being charged for 24 hours, the battery may need to be recalibrated. For information on recalibrating the battery, see "Recalibrating the battery" on page 229.

#### **To connect the AC adapter:**

**1** Connect the power cord to the AC adapter.

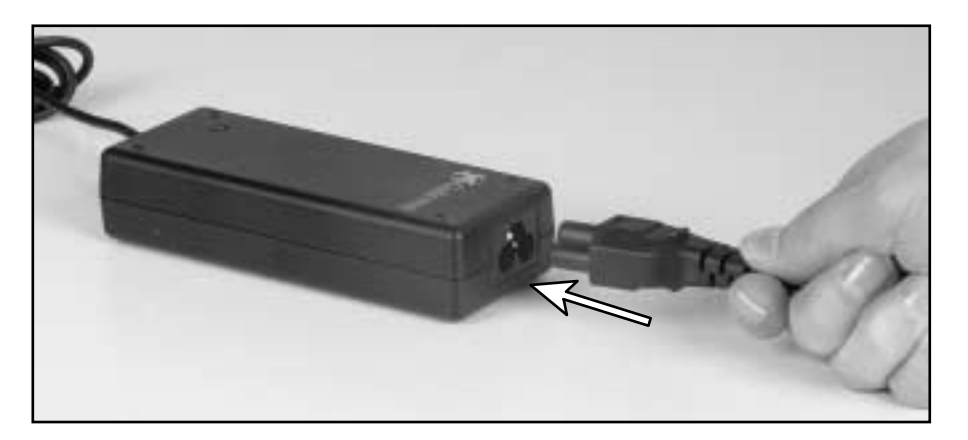

**Warning** Replace the power cord if it becomes damaged. The replacement cord must be of the same type and voltage rating as the original cord or the notebook may be damaged.

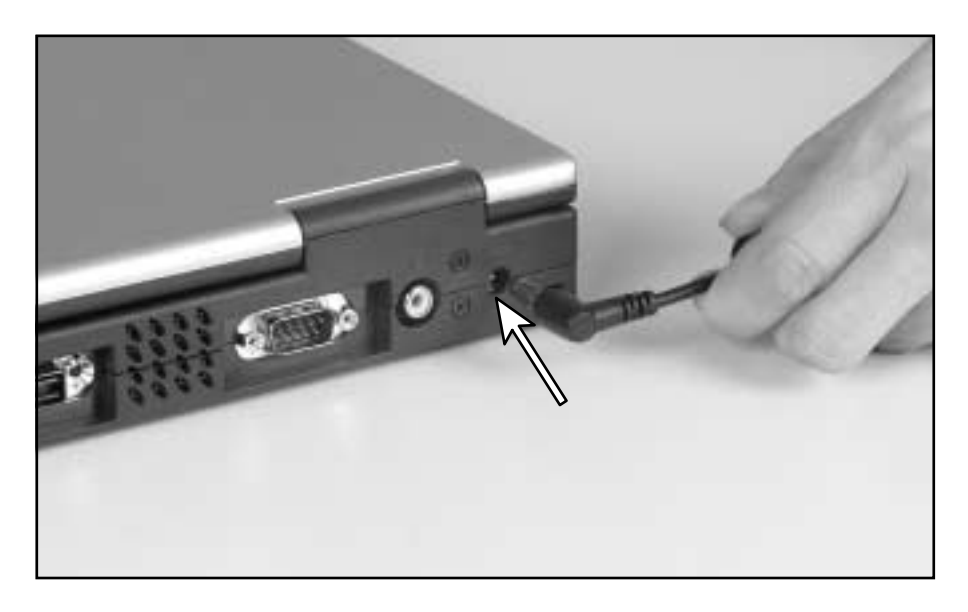

**2** Connect the AC adapter to your notebook's power connector.

**3** Plug the power cord in to a wall power outlet.

The battery charging indicator light turns on. If the battery charging indicator light does not turn on, disconnect the adapter from your notebook and repeat Step 2.

**4** When you finish using your notebook, turn the notebook off and leave the notebook connected to AC power for at least 24 hours.

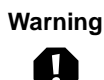

**Warning** Do not attempt to disassemble the AC adapter. The AC adapter has no user-replaceable or user-serviceable parts inside. The AC adapter has dangerous voltages that can cause serious injury or death. Contact Gateway about returning defective AC adapters.

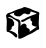

## **Protecting from power source problems**

During a power surge, the voltage level of electricity coming into your computer can increase to far above normal levels and cause data loss or system damage. Protect your computer and peripherals by connecting them to a *surge protector*, which will absorb voltage surges and prevent them from reaching your computer.

**Warning** High voltages can enter your computer through both the power cord and the modem connection. Protect your computer by using a surge protector. If you have a telephone modem, use a surge protector that has a modem jack. If you have a cable modem, use a surge protector that has an antenna/cable TV jack. During an electrical storm, unplug both the surge protector and the modem.

## **Starting your notebook**

#### **To start the notebook:**

- **1** Open your notebook by sliding the latch on the front of your notebook to the right and lifting the LCD panel.
- **2** Press the power button located above the keyboard.

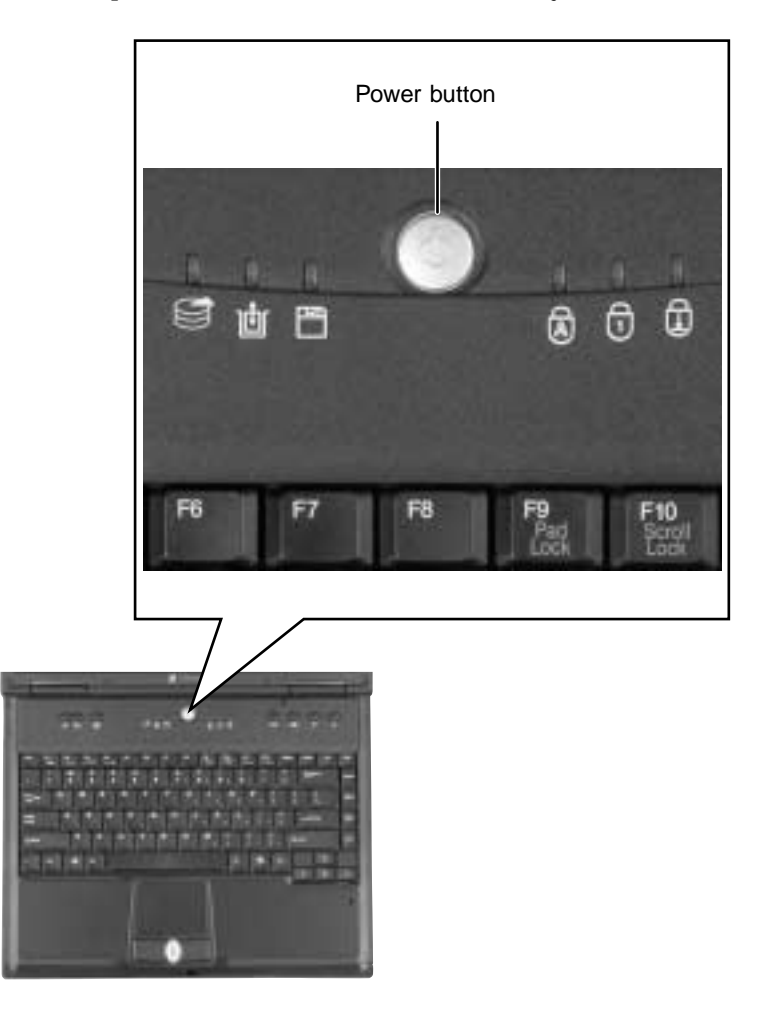

The power button is preset to On/Off mode. However, you can also set it to function in Standby/Resume mode. For instructions on changing the power button mode, see "Changing automatic power settings in Windows Me, Windows 98, or Windows 2000" on page 138.

**3** If you are starting your computer for the first time, follow the on-screen instructions to set up your computer.

63

## **Waking up your notebook**

When you have not used your notebook for several minutes, it will go into a power-saving mode called *Standby*. While in Standby, the power indicator light blinks.

If your notebook has gone into Standby mode, "wake" it up by pressing the power button. For more information on changing power-saving settings, see "Changing automatic power settings in Windows Me, Windows 98, or Windows 2000" on page 138.

## **Turning off your notebook**

#### **To turn off your notebook:**

- **1** Click **Start**, then select **Shut Down**. The Shut Down Windows dialog box opens.
- **2** Select **Shut down**.
- **3** Click **OK**. Windows shuts down and turns off your notebook.

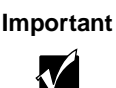

**Important** If for some reason you cannot use the Shut down option in Windows to turn off your notebook, press and hold the power button for about five seconds.

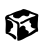

## **Status indicators**

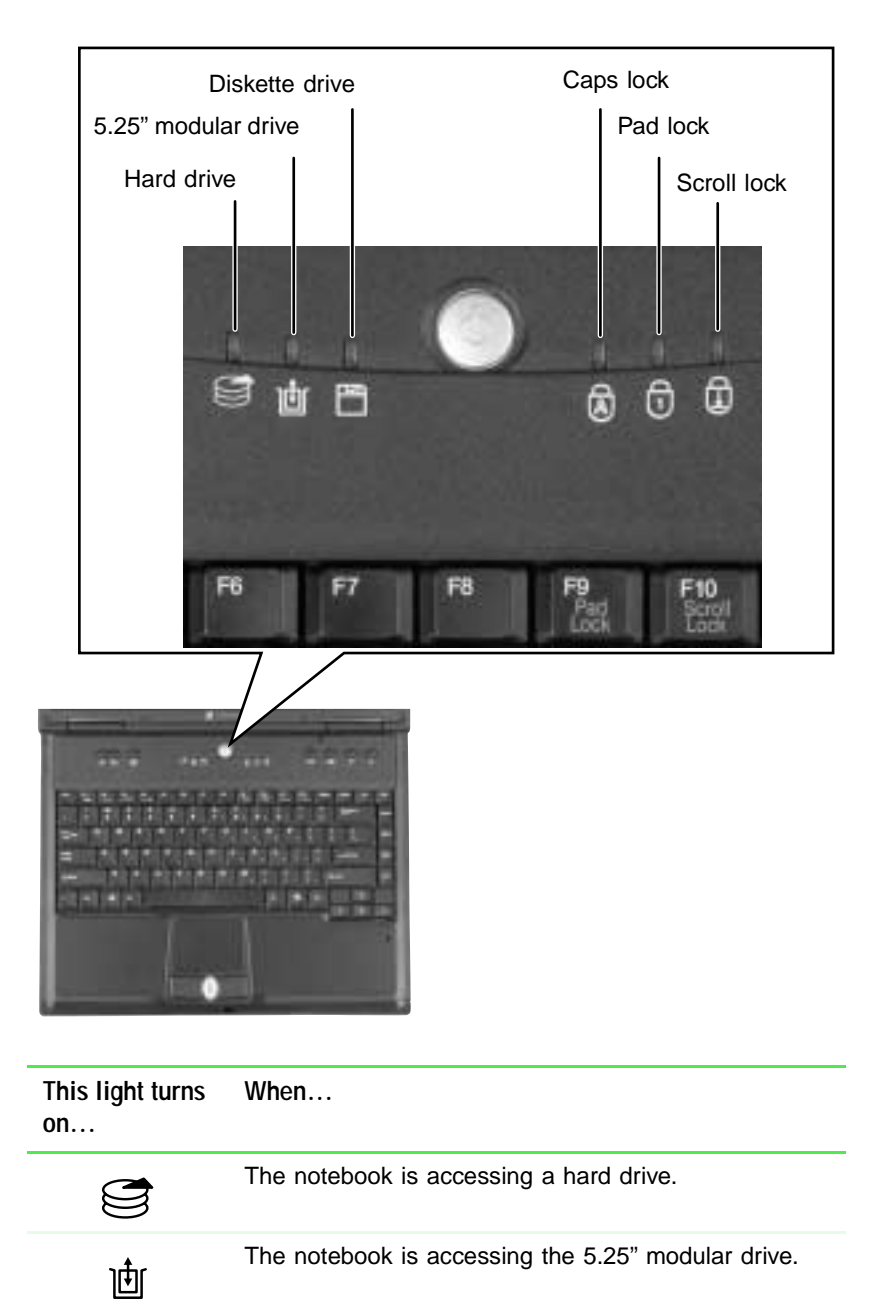

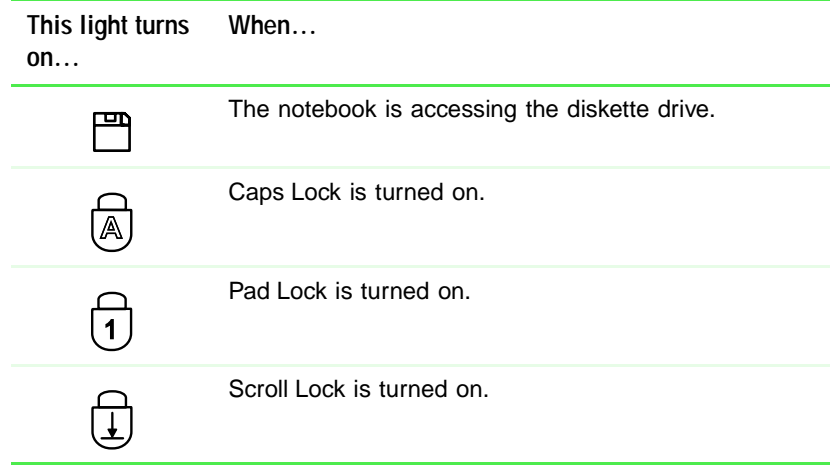

## **Using the keyboard**

Your notebook features a full-size keyboard that has the full functionality of a desktop computer keyboard. Many of the keys have been assigned alternate functions, including shortcut keys for Windows, function keys for specific system operations, and the Pad Lock keys for the numeric keypad.

You can attach an external keyboard to the notebook using a USB or PS/2 port. You do not need to shut down the notebook to connect a keyboard.

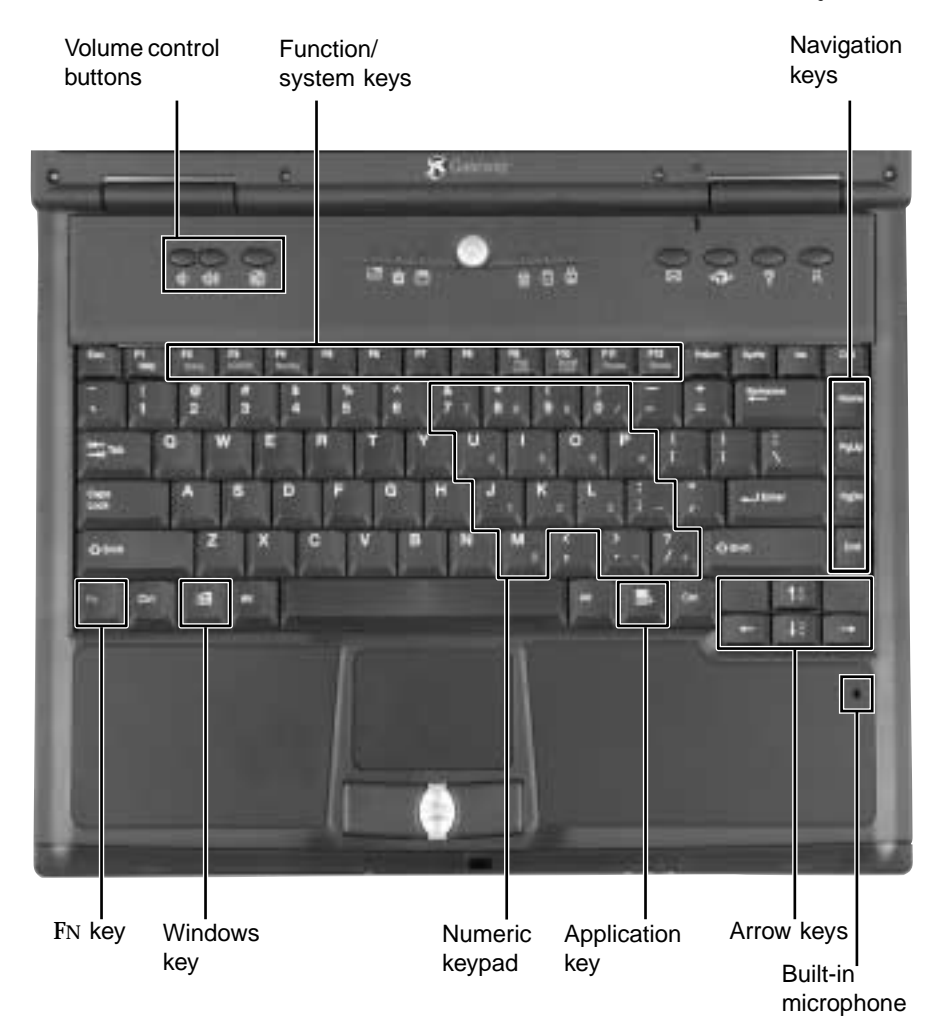

## **Keys**

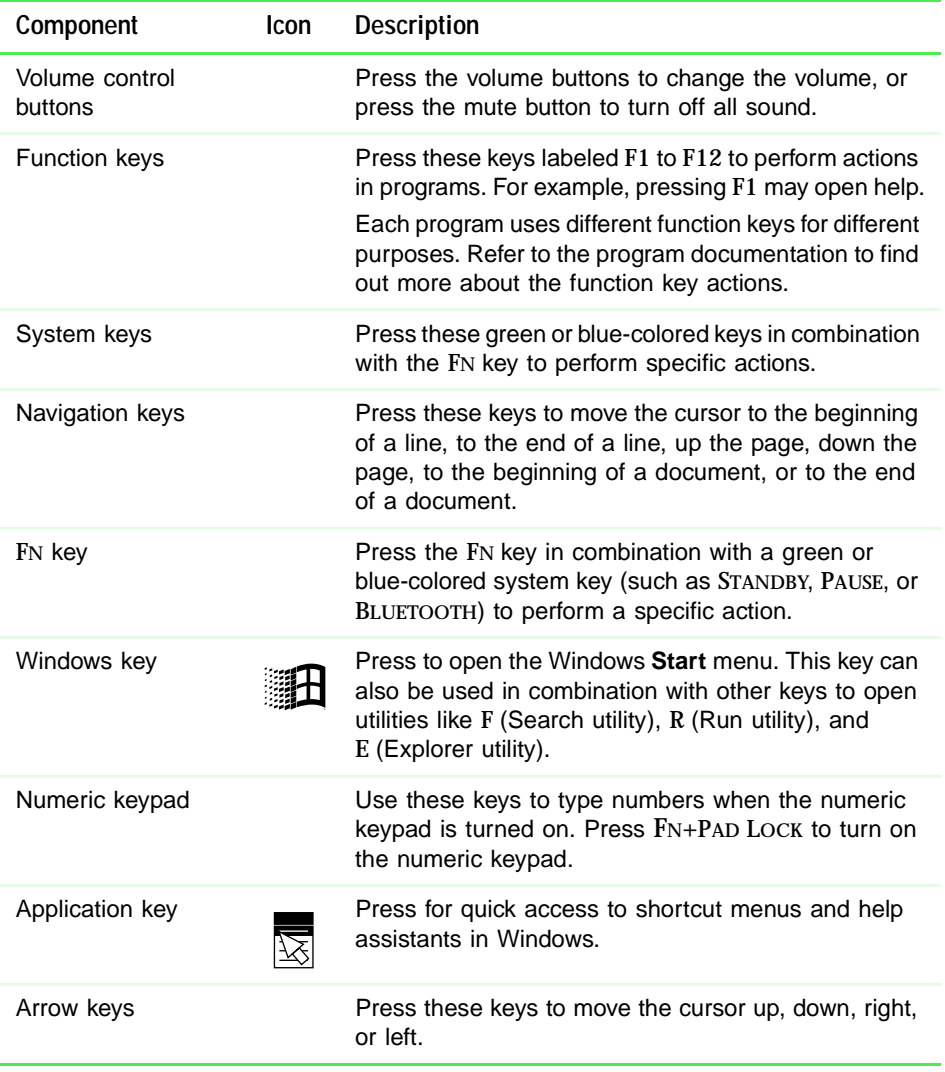

## **System key combinations**

When you press an FN key and a system key at the same time, the notebook performs the action identified by the green or blue text on the key.

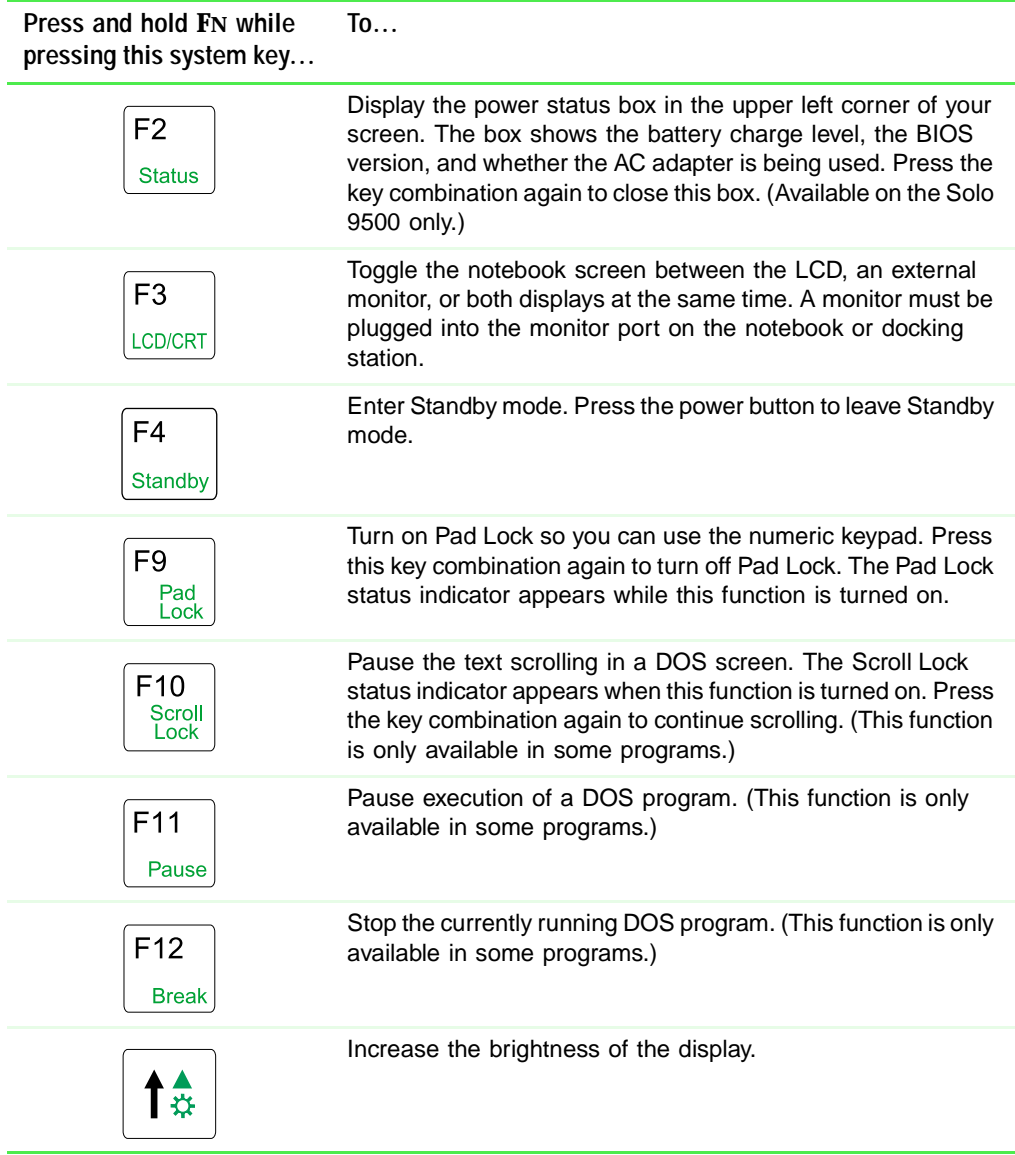

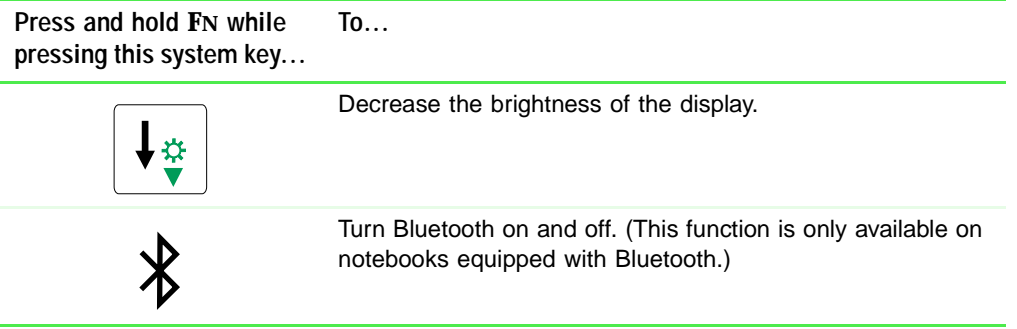

## **Multi-function buttons**

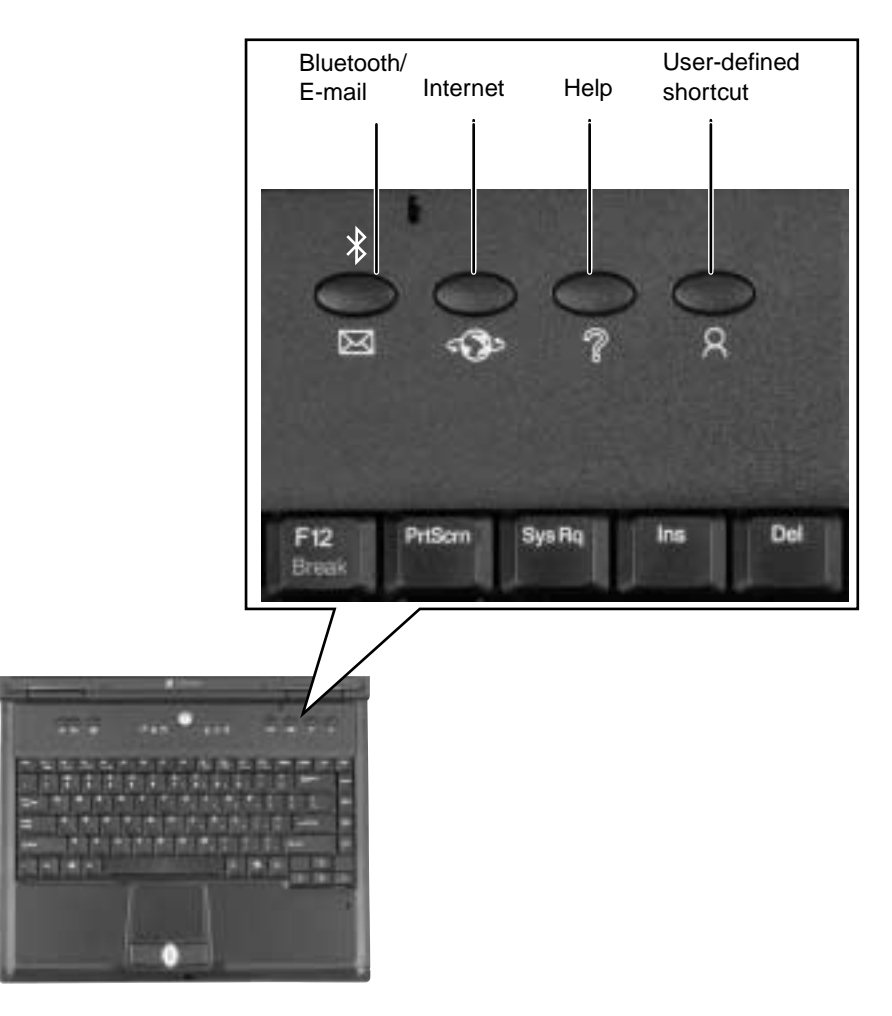

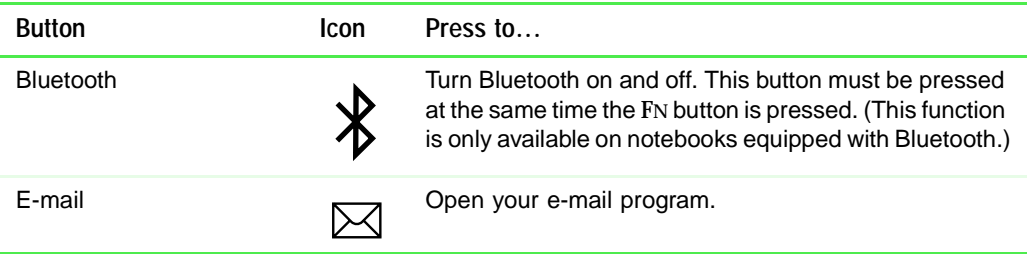

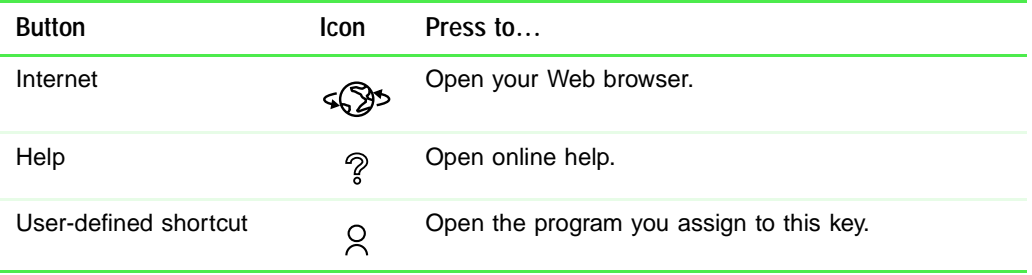

## **Using the EZ Pad touchpad**

The EZ Pad™ consists of a touchpad, two buttons, and a rocker switch. (The rocker switch is available on the Solo 9550 only.)

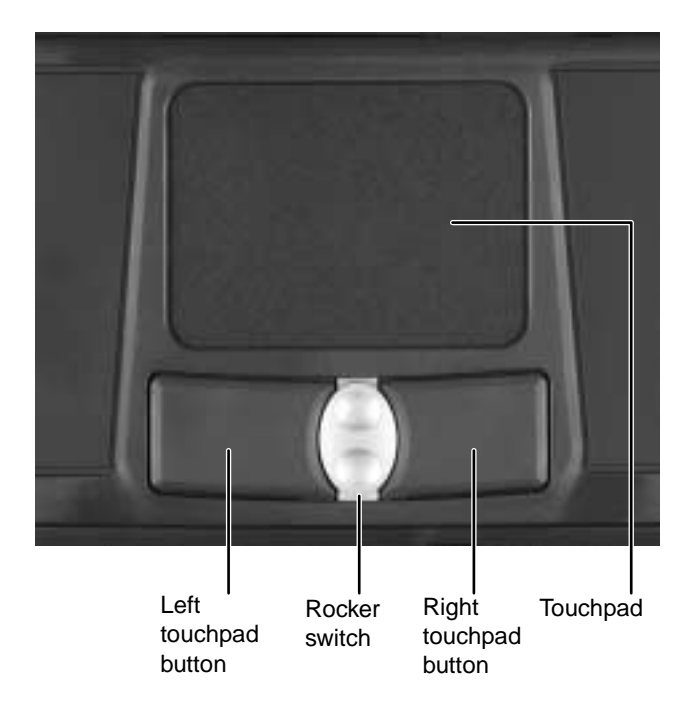

When you move your finger on the touchpad, the *pointer* (arrow) on the screen moves in the same direction.

You can use the EZ-Pad *left* and *right buttons* below the touchpad to select objects. You can assign a function to the rocker switch between the touchpad buttons on the Solo 9550. This function can be to scroll up or down, maximize or minimize the active window, or open and close the Start menu. For more information about programming the rocker switch, see "Changing the touchpad settings" on page 161.

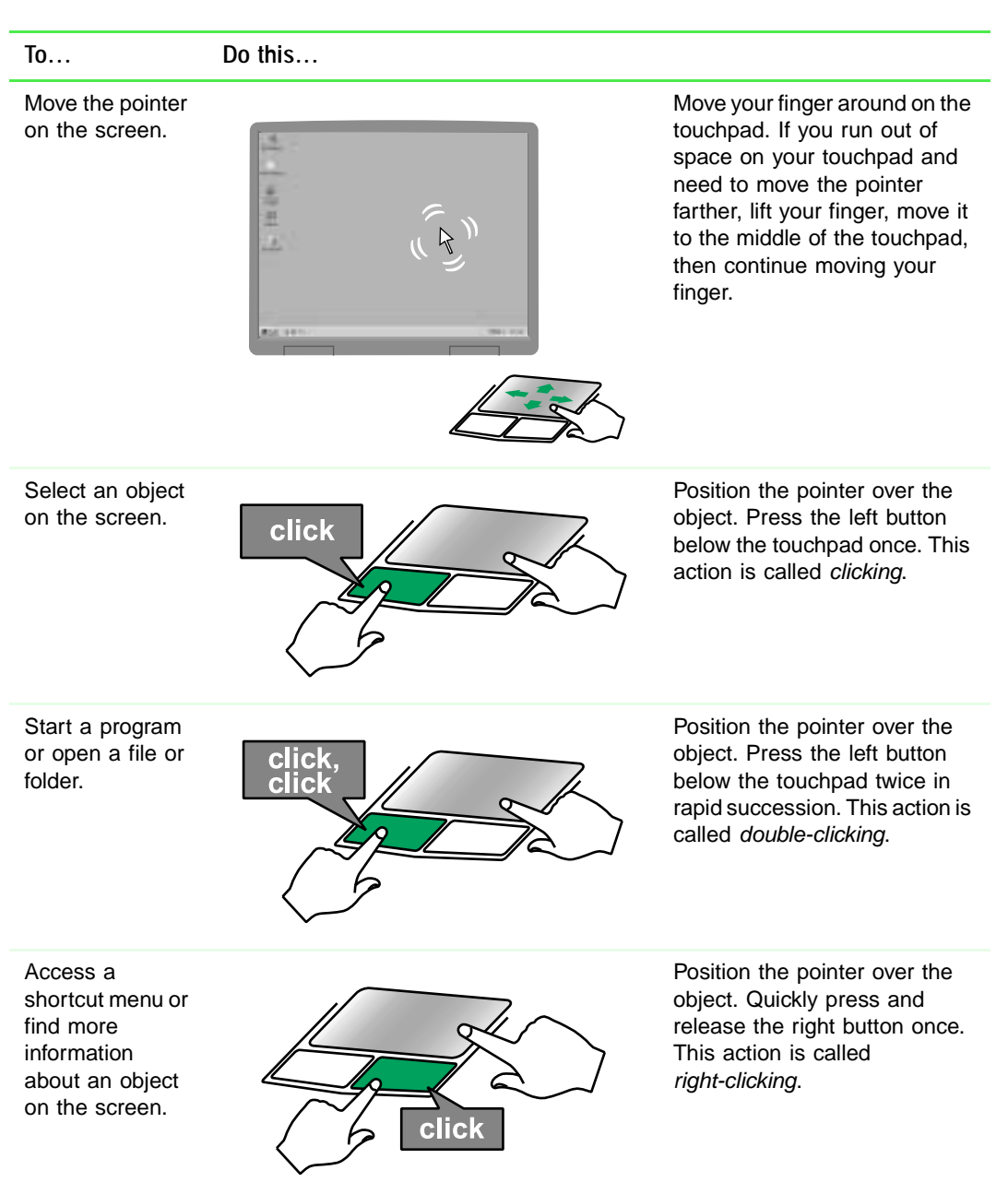

## **Using the touchpad**

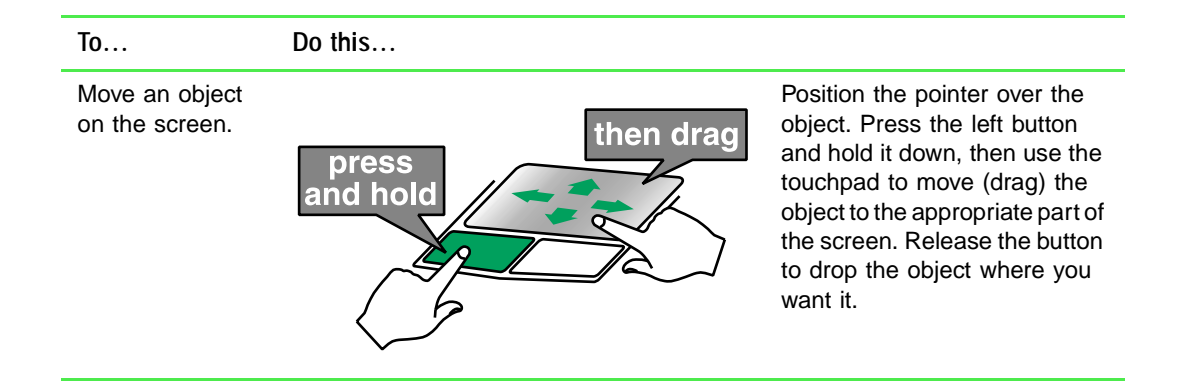

## **Connecting the modem**

If your notebook has a modem jack, the notebook has a built-in 56K modem.

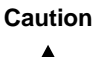

**Caution** To reduce the risk of fire, use only No. 26 AWG or larger telecommunications line cord.

#### **To connect the modem:**

**1** Insert one end of the telephone cable into the modem jack  $\Box$  on the side of the notebook.

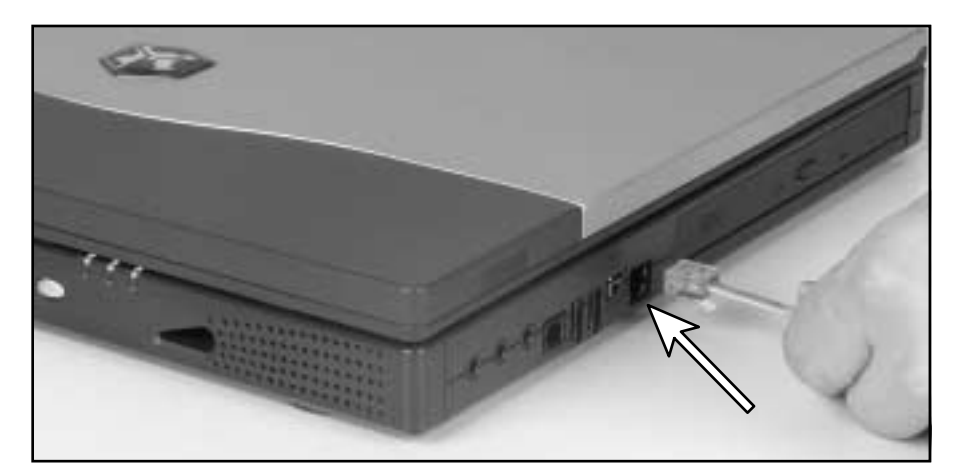

- **2** Insert the other end of the telephone cable into a telephone wall jack. The modem will not work with digital or PBX telephone lines.
- **3** Start your notebook, then start your communications software.

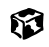

## **Connecting to an Ethernet network**

If your notebook has a network jack, you can connect it to a 10/100 Ethernet network.

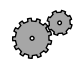

#### **To connect to a network:**

**1** Insert one end of the network cable into the network jack  $\frac{B}{\overline{AB}}$  on the left side of the notebook.

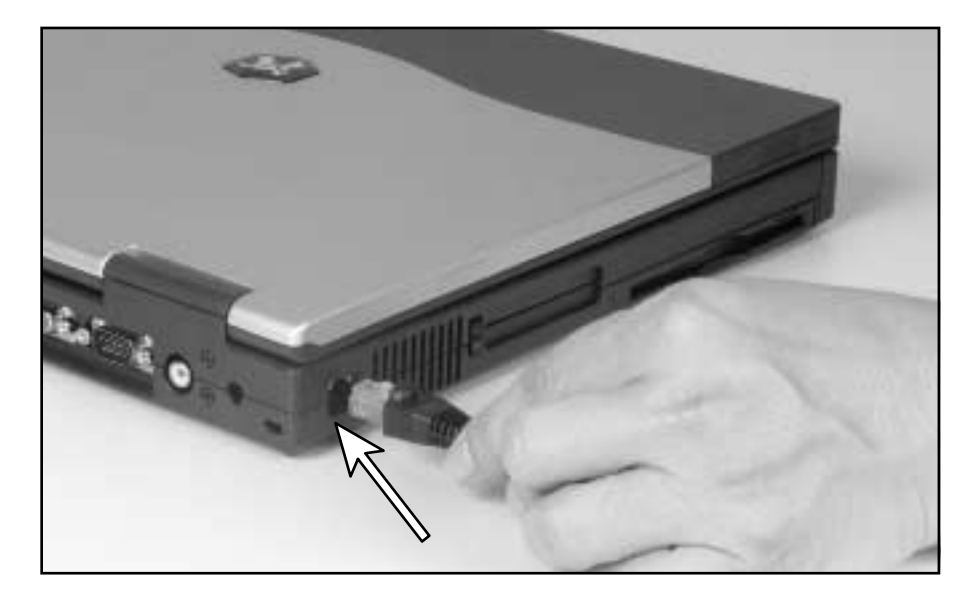

**2** Insert the other end of the network cable into a network wall jack. Ask your network administrator to help you select the correct network jack.

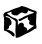

Your notebook is now physically connected to the network. Your network administrator can help you log onto your network.

## **Broadband Internet connections**

You can use your computer's Ethernet jack for more than just networking. Many broadband Internet connections, such as cable modems and DSL modems, connect to your computer's Ethernet jack. For more information, see "Using the Internet" on page 87 and "Networking Your Computer" on page 199.

## **Installing a printer, scanner, or other peripheral device**

Your computer has one or more of the following ports: IEEE 1394 (Firewire), Universal Serial Bus (USB), serial, and parallel. These ports are used for connecting peripheral devices such as printers, scanners, and digital cameras to your computer. For more information about port locations, see "Checking Out Your Gateway Solo 9500" on page 1 and "Checking Out Your Gateway Solo 9550" on page 11.

IEEE 1394 and USB ports support *plug-and-play* and *hot swapping*, which means that your computer will usually recognize such a device whenever you plug it into the appropriate port. When you use an IEEE 1394 or USB device for the first time, your computer will prompt you to install any software the device needs. After doing this, you can disconnect and reconnect the device at any time.

Parallel and serial port devices are not plug-and-play. Refer to the device documentation for detailed information and installation instructions.